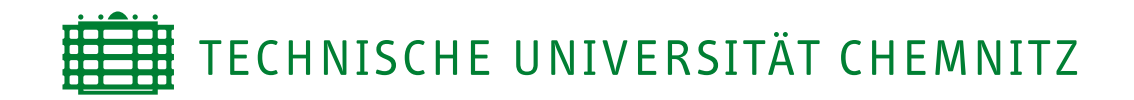

Fakultät für Elektrotechnik und Informationstechnik Professur Daten- und Kommunikationstechnik

# Studienarbeit

Prototypische Realisierung einer DRM-Empfangsstrecke

Mario Rößler

Chemnitz, den 28. April 2006

Betreuer: Dipl.-Ing. Torsten Lauter

# **Inhaltsverzeichnis**

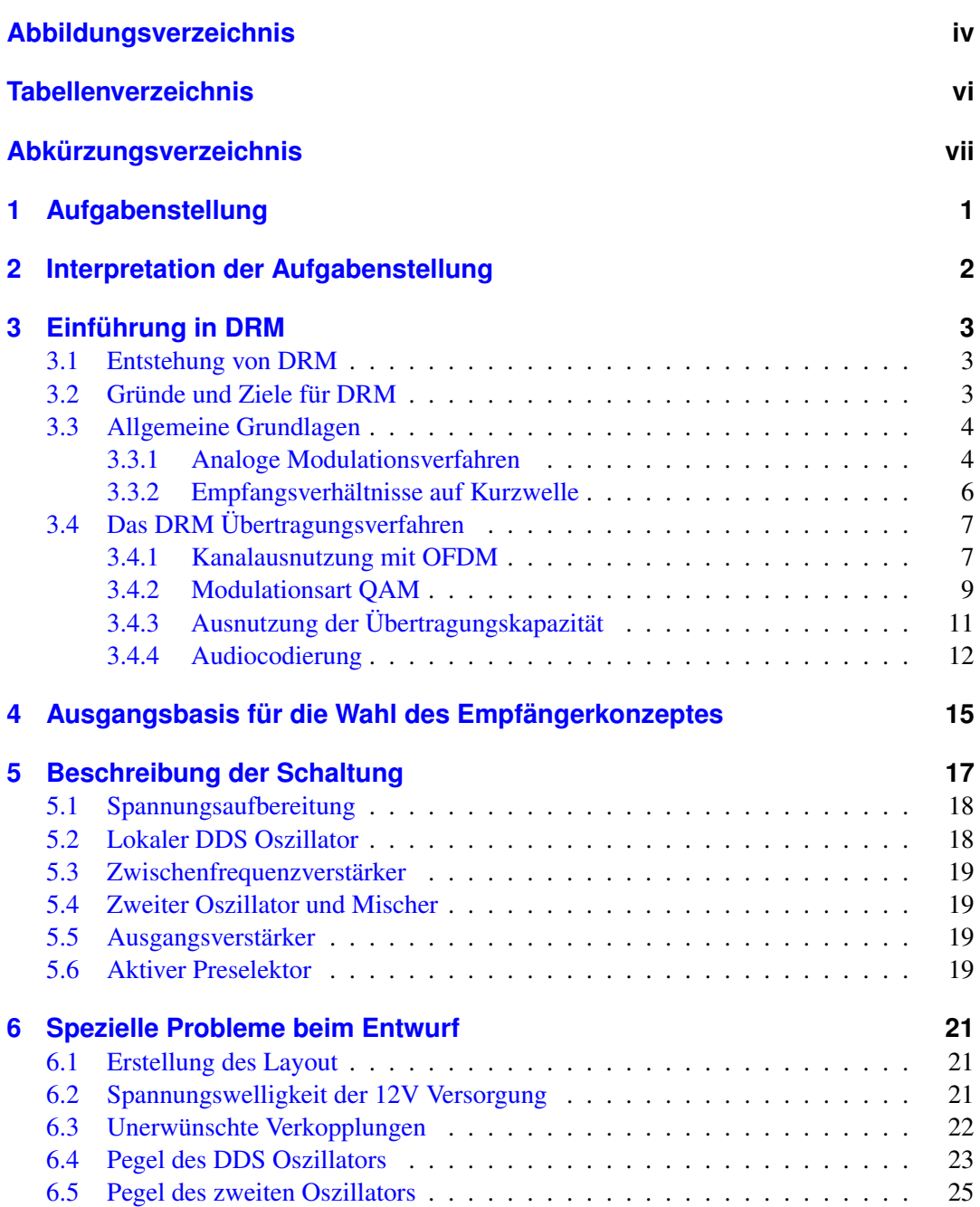

#### INHALTSVERZEICHNIS

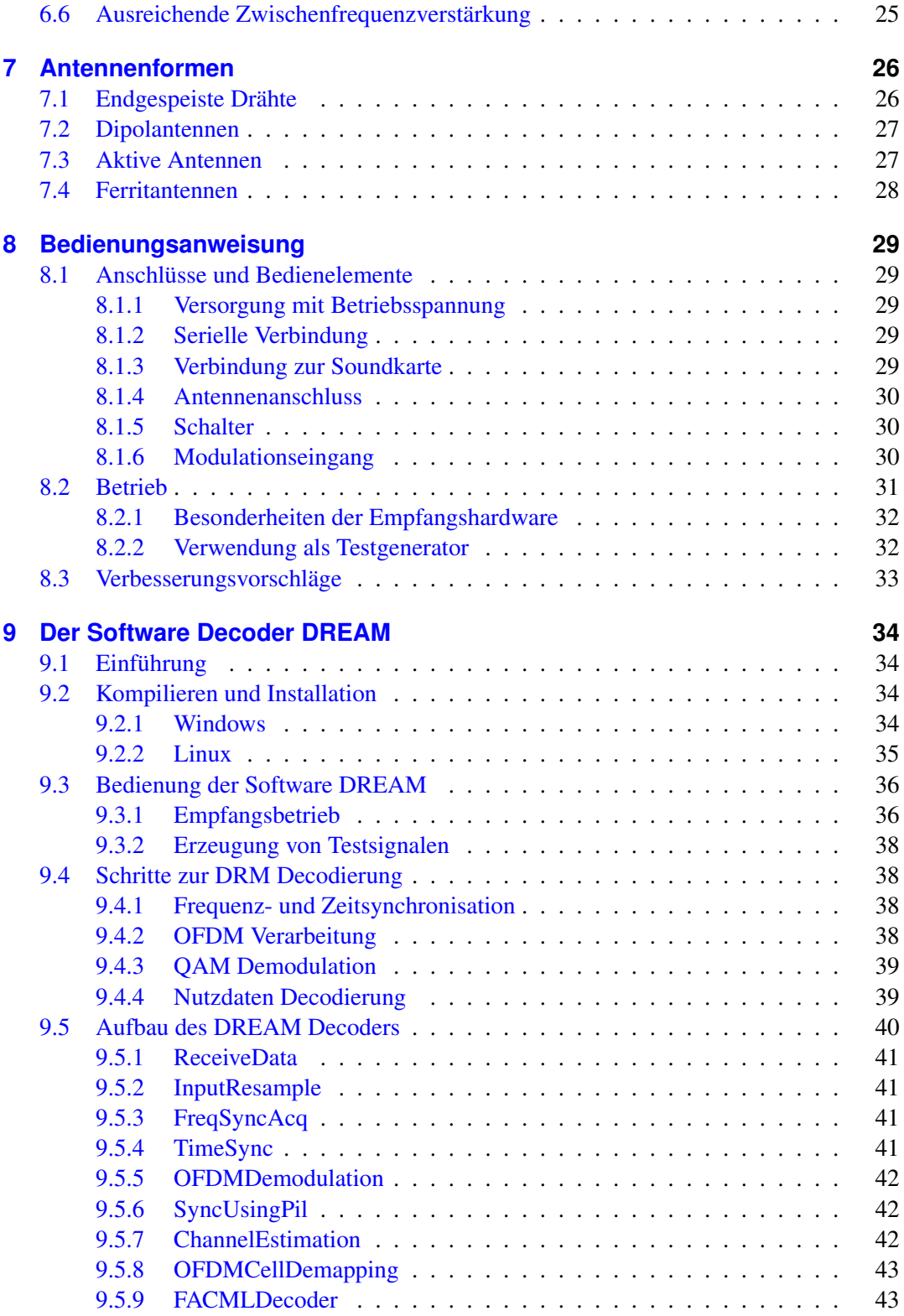

#### INHALTSVERZEICHNIS

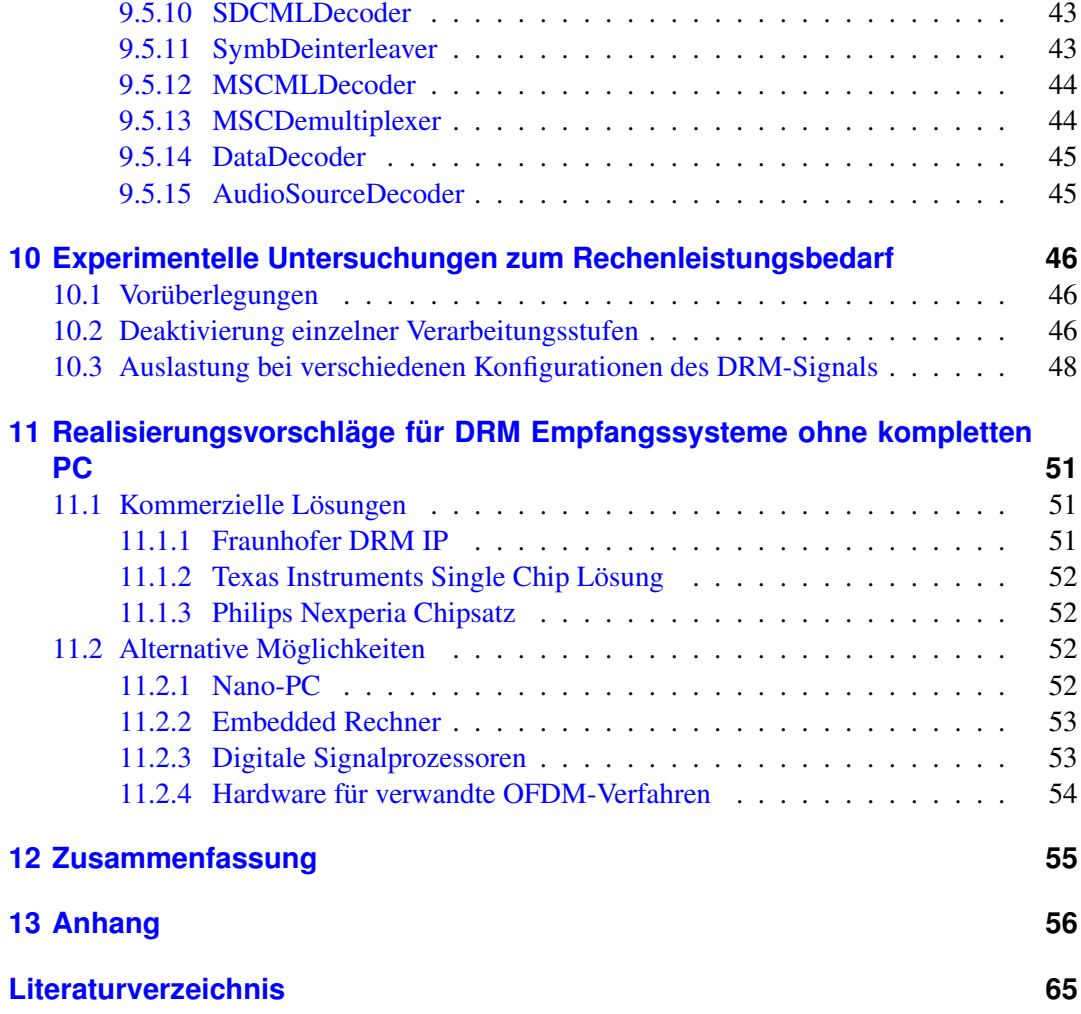

# **Abbildungsverzeichnis**

<span id="page-4-0"></span>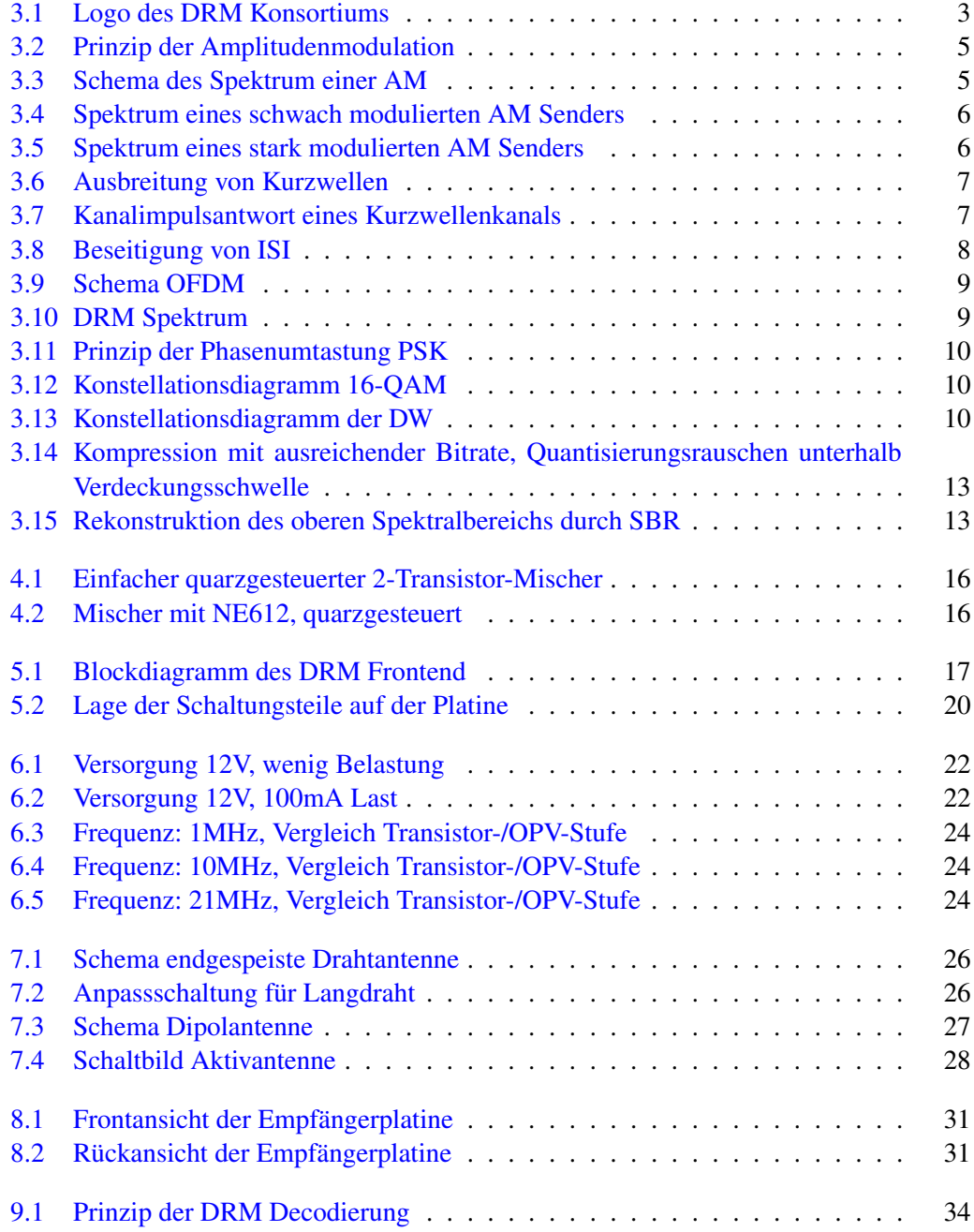

#### ABBILDUNGSVERZEICHNIS

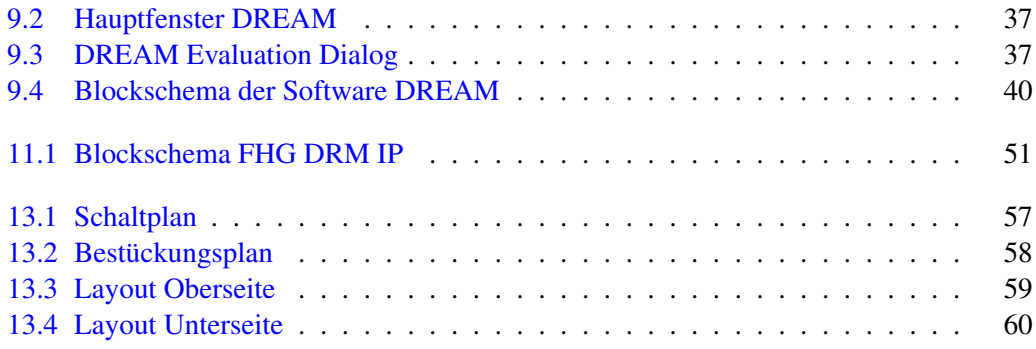

# **Tabellenverzeichnis**

<span id="page-6-0"></span>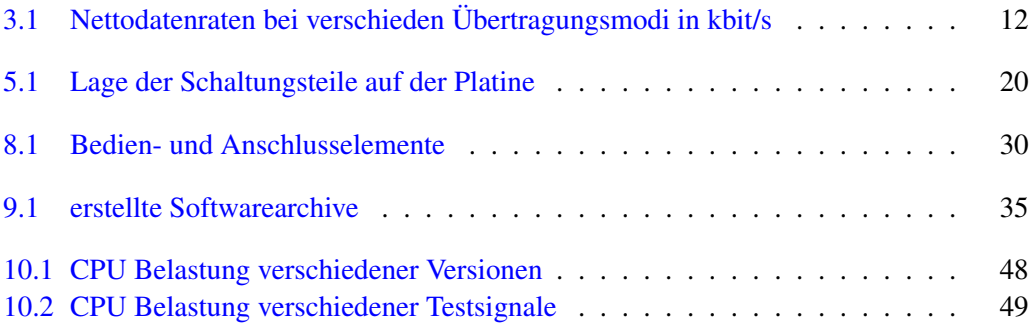

# **Abkürzungsverzeichnis**

- *AAC* Advanced Audio Codec
- *AM* Amplitudenmodulation
- *ASIC* Application Specific Integrated Circuit
- *CRC* Cyclic Redundancy Code
- *CV S* Concurrent Versions System
- *DAB* Digital Audio Broadcasting
- *DAB* Digital Video Broadcasting
- *DAB* Local Area Network
- *DDS* Direct Digital Synthesis
- *DREAM* Software Decoder für DRM Radio
- *DRM* Digital Radio Mondiale
- *DSP* Digital Signal Processor
- *FAC* Fast Access Channel
- *FEC* Forward Error Correction
- *FM* Frequenzmodulation
- *GPL* GNU General Public License
- **GUI** Graphical User Interface
- *IL* Interleaving
- *IP* Intelectual Property
- *ISI* Inter Symbol Interference
- *ITU* International Telecommunication Union
- *JFET* Junction Field Effect Transistor
- *LCD* Liquid Crystal Display

#### ABKÜRZUNGSVERZEICHNIS

- *LO* Local Oscillator
- *LOS* Line of Sight
- *MLC* Multi Level Coding
- *MMU* Memory Management Unit
- *MSC* Main Service Channel
- *OFDM* Orthogonal Frequency Division Multiplex
- *OPV* Operationsverstärker
- *PL* Protection Level
- *PLL* Phase Locked Loop
- *PSK* Phase Shift Keying
- *QAM* Quadratur-Amplitudenmodulation
- *RM* Robustness Mode
- *RPM* Red Hat Packagemanager
- *RS*232 Serielle PC-Schnittstelle
- *SBR* Spectral Band Replication
- *SDC* Service Description Channel
- *SDR* Software Defined Radio
- *SMT* Sourface Mount Technology
- *SNR* Signal to Noise Ratio
- *USB* Universal Serial Bus
- *ZF* Zwischenfrequenz

# <span id="page-9-0"></span>**1 Aufgabenstellung**

Diese Seite durch originale Aufgabenstellung ersetzen.

# <span id="page-10-0"></span>**2 Interpretation der Aufgabenstellung**

Die DRM Empfangsstrecke soll für die als Open Source verfügbare Software DREAM realisiert werden. Dabei handelt es sich um einen PC-basierten Decoder für Digital Radio Mondiale, der als Schnittstelle zur Übernahme des empfangenen Rundfunksenders die Soundkarte benutzt. Um an allen Stellen des Spektrums das Abtasttheorem einzuhalten, darf die maximale verwertbare Frequenz die Hälfte der Abtastfrequenz nicht übersteigen. Da herkömmliche Soundkarten mit 48kSamples pro Sekunde abtasten, ist die maximale nutzbare Frequenz 24kHz. Üblich ist eine Umsetzung des 10kHz breiten DRM Spektrums auf eine Mittenfrequenz von ca. 12kHz. Es muss also eine abstimmbare Empfangsanlage bereitgestellt werden, die die Möglichkeit bietet den empfangenen Sender auf oben genannte Mittenfrequenz umzusetzen. DRM wurde für den Bereich der Lang-, Mittel- und Kurzwelle konzipiert. Die Unterschiede bei den Wellenlängen dieser Bereiche sind sehr groß, sodass eine einzige optimal funktionierende Antenne für alle Rundfünkbänder unmöglich wird. Deshalb muss hier ein Kompromiss zwischen Empfangsleistung und Platzbedarf gefunden werden. Als nächster Schritt soll die Software DREAM in Betrieb genommen werden. Sie ist sowohl für Microsoft Windows als auch für Linux verfügbar. Für die Verwendung unter Linux müssen einige Programmbibliotheken sowie DREAM selbst aus den Quellcodes kompiliert werden.

Die zweite Teilaufgabe ist die Analyse der Software in Hinblick auf mögliche Auslagerung von Verarbeitungsschritten in Hardware. Ziel ist, Wege zu finden ohne den bisher notwendigen PC auszukommen, um eine kompakte Empfangsanlage realisieren zu können. Dafür muss die Funktionsweise der Software im Quellcode analysiert werden. Zur weiteren Abschätzung des Rechenleistungsbedarfs der verschiedenen Teilabschnitte bietet es sich an, die Stufen der Software nacheinander außer Betrieb zu setzen und die CPU Belastung zu bestimmen. Eine Beurteilung kann auch durch die Beobachtung in verschiedenen Empfangssituationen geschehen.

Im Anschluss sollen mögliche Wege zur Realisierung der Decodierung auf alternativer Hardware ohne rechenleistungsstarken PC gezeigt und bewertet werden.

# <span id="page-11-0"></span>**3 Einführung in DRM**

## <span id="page-11-1"></span>**3.1 Entstehung von DRM**

Die Abkürzung DRM (Digital Radio Mondiale) bedeutet soviel wie "internationale Vereinigung für digitales Radio ["\[DRM\].](#page-73-1) Damit ist sowohl der Standard für das verwendete digitale Rundfunkverfahren gemeint, als auch der Zusammenschluss der Firmen und Institutionen die sich für dessen weltweite Verbreitung einsetzen. Bereits 1996 fand ein erstes Zusammentreffen verschiedener Vertreter aus Wirtschaft und Forschung statt, um die Möglichkeiten von digitalem Rundfunk auf Kurzwelle zu diskutieren. Das internationale Interesse an herkömmlichem AM Rundfunk war immer weiter gesunken, und damit die Existenz der Sender unterhalb von 30MHz gefährdet. Als Folge des Treffens wurde im März 1998 das DRM Konsortium gegründet. Es hat die Zielsetzung den international einheitlichen Standard für digitales Audiobroadcasting zu entwickeln, und dessen weltweite Verbreitung zu fördern. Deutsche Mitglieder sind beispielsweise das Fraunhofer IIS, die Deutsche Welle [\[DW\]](#page-73-2) oder Telefunken. Im Jahr 2001 konnte die erste Fassung dieses Standards durch die ITU [\[ITU\]](#page-74-0) bestätigt werden. Er ist unter anderem in der ETSI Norm ES 201 980 [\[DRMN05\]](#page-73-3) beschrieben, welche mittlerweile in der Version 2.2.1 aus dem Jahr 2005 vorliegt.

<span id="page-11-3"></span>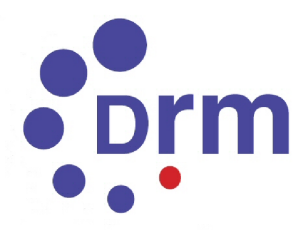

Abbildung 3.1: Logo des DRM Konsortiums

# <span id="page-11-2"></span>**3.2 Gründe und Ziele für DRM**

Als erster Grund für die Einführung eines digitalen Übertragungsverfahrens wurde bereits das gesunkene Interesse an analogem Kurzwellenrundfunk genannt. Durch die Verbreitung immer kostengünstigerer Technik zum Satellitenempfang sowie das mittlerweile in Europa sehr gut ausgebaute UKW Rundfunknetz, wurden den analogen AM Sendern mit ihrer

schlechten Übertragungsqualität die Zuhörer abgeworben. Aus diesem Grund stellte man Überlegungen an, wie diese Rundfunksender unter gleichzeitiger Gewinnung weiterer Vorteile wieder attraktiver gemacht werden können. Eines dieser angestrebten Ziele ist die bessere Ausnutzung der vom Sender abgegebenen Leistung. Zusätzlich sollen weitere, parallel nutzbaren Dienste über die Rundfunksender angeboten werden, um eine Steigerung des Komforts beim Empfang zu erreichen.

Die Ziele in Stichpunkten:

- Weiternutzung der bestehenden Rundfunkbänder unterhalb 30MHz, sowie deren Kanalabstände und HF-Bandbreite
- gleichzeitige Abstrahlung von analogen und digitalen Programmen über den gleichen Sender (Simulcast)
- geringe Umrüstungskosten für bestehende Sendestationen
- weniger erforderliche Sendeleistung bei gleichem Zielgebiet
- Betrieb mehrerer Sender auf der gleichen Frequenz (Gleichkanalnetz)
- kein hörbares Fading, Rauschen und Interferenzen
- UKW-ähnliche Tonqualität, optional Stereo
- zusätzliche Informationskanäle (Text, Bilder, ...)
- automatische Abstimmung der Empfänger auf beste Frequenz
- mobiler, portabler und stationärer Empfang

### <span id="page-12-0"></span>**3.3 Allgemeine Grundlagen**

#### <span id="page-12-1"></span>**3.3.1 Analoge Modulationsverfahren**

Über Jahrzehnte war die vorherrschende Modulationsart für Rundfunksendungen auf Kurzwelle die Amplitudenmodulation. Der Grund liegt vor allem in ihrer extrem einfachen Demodulation mittels Gleichrichtung und Tiefpassfilterung. Die Modulation der ersten Rundfunksender erfolgte durch Veränderung der Gitterspannungen der Verstärkerröhren mit einem in Reihe geschalteten Kohlemikrofon. Abbildung [3.2](#page-13-0) zeigt schematisch das Prinzip einer AM. Die Amplitudenschwankungen des Modulationssignals werden dem hochfrequenten Trägersignal aufgeprägt. Beim später aufgekommenen UKW Rundfunk entschied man sich wegen der besseren Audioqualität, Störsicherheit und der verfügbaren Bandbreite für die Verwendung der Frequenzmodulation. Bei den Sendern unterhalb 30MHz hielt man hingegen an

der AM fest. Aufgrund der sehr begrenzt verfügbaren Frequenzen hätte man vollkommen neue Technik für Schmalband-FM einführen müssen. Bestrebungen, Rundfunksender auf Einseitenband-AM mit unterdrücktem Träger umzustellen, scheiterten am hohen Aufwand bei Sender und Empfänger sowie der schwierigeren Bedienung der Empfangsgeräte. Weiterhin treten hier Verzerrungen durch den in seiner Phasenlage nicht genau reproduzierbaren Träger auf. Diese werden von den meisten Hörern als unangenehm empfunden. Die Ver-

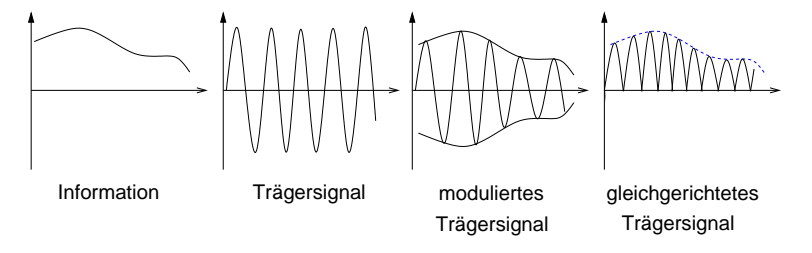

<span id="page-13-0"></span>Abbildung 3.2: Prinzip der Amplitudenmodulation

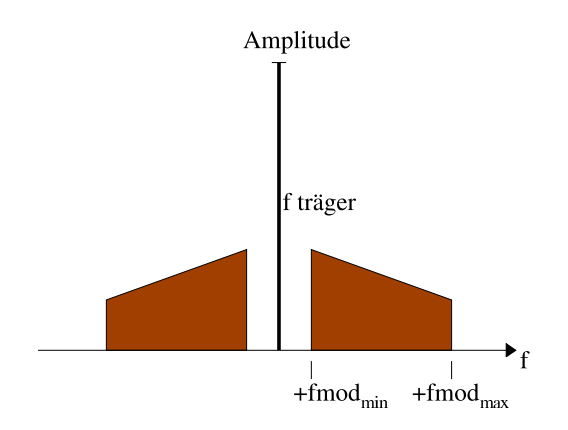

<span id="page-13-1"></span>Abbildung 3.3: Schema des Spektrum einer AM

hältnisse innerhalb der Rundfunkbänder auf Kurzwelle stellen sich wie folgt dar: Die Sender arbeiten im 10kHz Kanalraster mit einer Bandbreite von 6kHz bis 10kHz. Die Information ist jeweils in beiden Seitenbändern enthalten. Die meiste Sendeleistung wird jedoch für den Träger benötigt, der selbst keinen Informationsgehalt hat. Dabei kann es sich um bis zu 96% der gesamten abgestrahlten Leistung handeln. Abbildung [3.3](#page-13-1) zeigt das prinzipielle Spektrum eines AM Signals. Ober- und unterhalb des Trägers befinden sich spiegelbildlich die beiden informationstragenden Seitenbänder. Durch die geringe Audiobandbreite (ca. 3-5kHz) lässt sich Musik nur schwer übertragen. Die Qualität ist hierbei äußerst gering. Probleme bereitet auch die Tatsache, dass die Information durch Änderung der Amplitude übermittelt wird. Diese kann sich jedoch auch durch Fading (zeitliche Schwankungen) stark ändern. Das führt zur Beeinträchtigung des Empfangs. Weiterhin machen sich elektromagnetische Impulse von

elektronischen Geräten und atmosphärische Einflüsse wie Blitzentladungen bei Gewittern als Geräusche bemerkbar. Durch all diese Einwirkungen sind sehr hohe Sendeleistungen (bis 500kW) erforderlich, um eine stabile Versorgung mit AM Sendern zu gewährleisten. Die Abbildungen [3.4](#page-14-1) und [3.5](#page-14-2) zeigen das Spektrum eines realen Rundfunksenders in AM. In beiden Fällen ist der zu den beiden Seitenbändern deutlich hervortretende Träger erkennbar.

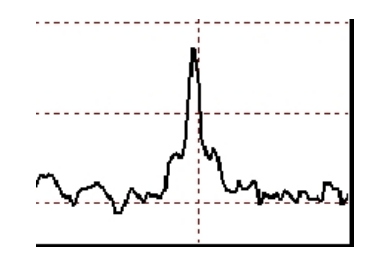

Abbildung 3.4: Spektrum eines schwach modulierten AM Senders

<span id="page-14-1"></span>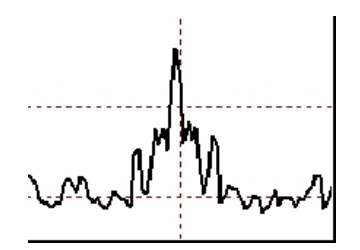

<span id="page-14-2"></span>Abbildung 3.5: Spektrum eines stark modulierten AM Senders

#### <span id="page-14-0"></span>**3.3.2 Empfangsverhältnisse auf Kurzwelle**

Die Ausbreitung elektromagnetischer Wellen des Kurzwellenbereichs erfolgt nicht quasioptisch wie bei UKW, sondern auch durch Reflexion in der Ionosphäre. Diese erstreckt sich mit ihren unterschiedlichen Schichten in einer Höhe von 100 bis 300km. Weiterhin ist die Bodenausbreitung über den Horizont hinaus möglich. Je nach Einstrahlwinkel in die Ionosphäre können so große Entfernungen überbrückt werden. Durch Ein- und Mehrfachreflexionen, sowie die Direktausbreitung liegt das Rundfunksignal mit zeitlichem Versatz von mehreren Nanosekunden oft mehrmals am Empfänger an, wie in Abbildung [3.6](#page-15-2) dargestellt. Abbildung [3.7](#page-15-3) zeigt die Kanalimpulsantwort der Deutschen Welle auf 3995kHz. Sehr deutlich ist das saubere Signal der Bodenwelle als erstes Maximum im Diagramm zu sehen. Mit etwas Abstand folgen die verschliffenen Maxima der Einfach- und Zweifachreflexion mit jeweils 7dB weniger Stärke. Durch die Überlagerung der verschiedenen Ausbreitungspfade im Kurzwellenkanal kann es zu gegenseitigen Auslöschungen und Verstärkungen kommen. Da die

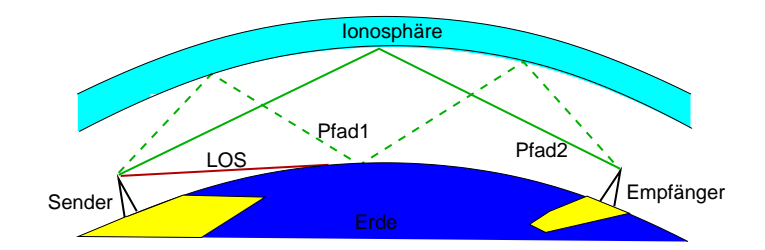

<span id="page-15-2"></span>Abbildung 3.6: Ausbreitung von Kurzwellen

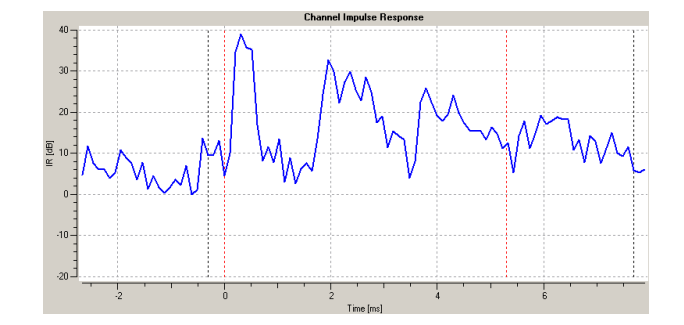

<span id="page-15-3"></span>Abbildung 3.7: Kanalimpulsantwort eines Kurzwellenkanals

Reflektivität der Ionosphäre unter anderem von der Sonneneinstrahlung und Sonnenaktivität abhängt, treten tageszeitliche und jahreszeitlichen Änderungen der Ausbreitungsverhältnisse auf. Es muss mit stark schwankenden Störsituationen durch atmosphärische Einflüsse wie Gewitter (Blitzentladungen) oder durch zivilisationsbedinge Signale (Haushaltsgeräte, ...) gerechnet werden. Als Resultat der großen Versorungsbereiche lassen sich Überlagerungen der Frequenzzuweisungen an die Sender nicht immer vermeiden. Gegenseitige Störungen sind damit häufig anzutreffen.

Im Lang- und Mittelwellenbereich ist die Situation etwas einfacher, da hier die Bodenausbreitung dominiert. Bei der Entwicklung eines neuen Rundfunksystems für die Frequenzbereiche bis 30MHz mussten also viele Probleme gelöst werden, um ein für den Hörer attraktives Medium zu schaffen.

# <span id="page-15-0"></span>**3.4 Das DRM Übertragungsverfahren**

#### <span id="page-15-1"></span>**3.4.1 Kanalausnutzung mit OFDM**

Die Eigenschaften der Ausbreitungswege bringen verschiedene Anforderungen an den Aufbau des Sendesignals mit sich. Wie im letzten Abschnitt beschrieben, hat man es auf Kurzwelle durch die Ausbreitungspfade in der Ionosphäre mit großen Laufzeitunterschieden zwischen den einzelnen Signalkomponenten zu tun. Dadurch kommt es zur zeitlichen Überla-

gerung verschiedener, nacheinander ausgesendeter Symbole des digitalen Signals, die über verschiedene Wege am Empfänger eintreffen. Die Folge ist, dass sich die Pfade gegenseitig stören. Es entsteht eine sogenannte Intersymbol Interferenz (ISI). Diese wird dadurch unwirksam gemacht, dass man die Dauer eines Symbols soweit vergrößert bis nur noch Störungen zwischen Nachbarsymbolen auftreten können. Als Nächstes wird ein Schutzabstand (Guard-Intervall) eingefügt, in dem keine Decodierung erfolgt. Somit wird auch diese Überschneidung ausgegrenzt. Das Prinzip ist in Abbildung [3.8](#page-16-0) schematisch dargestellt. Bei Ver-

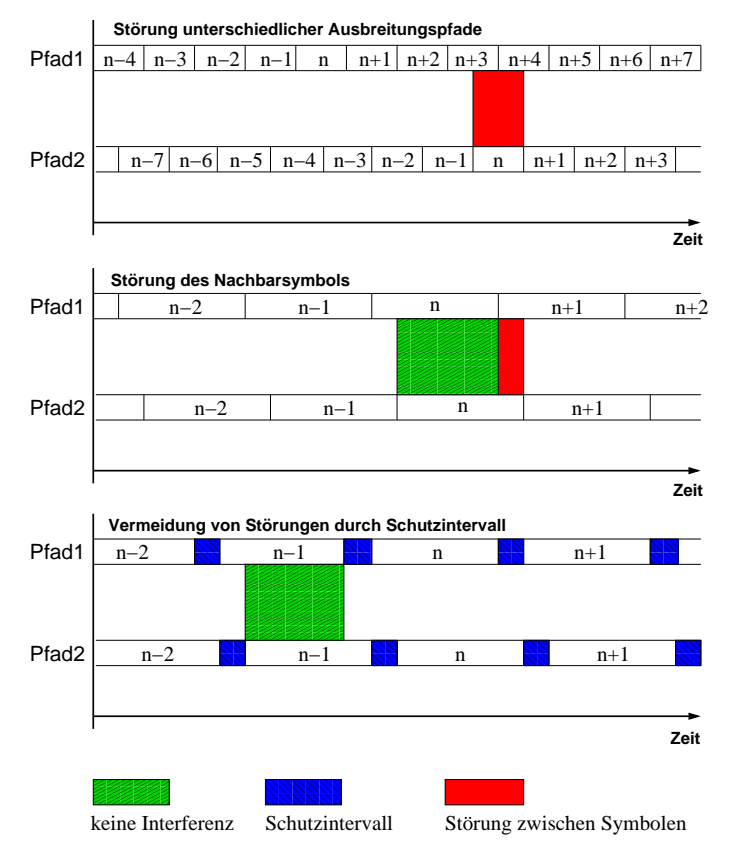

<span id="page-16-0"></span>Abbildung 3.8: Beseitigung von ISI

längerung der Symboldauer sinkt die maximal übertragbare Datenrate extrem ab, aber auch die erforderliche Bandbreite wird geringer. Damit können im selben Bereich mehrere Träger nebeneinander angeordnet werden, die getrennte Informationen tragen und damit die Gesamtdatenrate wieder erhöhen. Das Guard Intervall wird benutzt, um weiche Übergänge zwischen den Symbolen zu erzeugen und bewirkt im Frequenzbereich für jeden Träger eine si-Funktionen, wie im linken Teil von Abbildung [3.9.](#page-17-1) Durch geschickte Anordnung der Träger kann dafür gesorgt werden, dass sich die Nebenmaxima der Spektren der modulierten Einzelträger gegenseitig aufheben (siehe mittleres Teilbild). Damit wird die gegenseitige

Beeinflussung sehr gering (rechtes Teilbild). Dieses Verfahren nennt man OFDM (Orthogonal Frequency Division Multiplex). Die Summe der im Kanal verfügbaren Einzelträger wird benutzt, um eine höhere Gesamtdatenrate zu erreichen. Außerdem ergibt sich durch die Verwendung dieses Verfahrens ein über den gesamten Kanal nahezu gleichmäßiger Amplitudenverlauf. Das bringt eine gute Ausnutzung der Sender mit sich, da mittlere Sendeleistung und erforderliche Spitzenleistung annähernd gleich sind. Bei DRM sind mit den Robustness Modes 4 verschiedene Konfigurationen für Trägeranzahl und Guard-Intervall festgelegt, die an unterschiedliche Ausbreitungbedingungen angepasst sind. Das Ergebnis für ein reales DRM

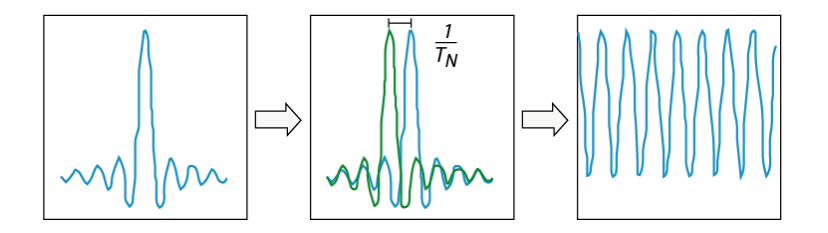

<span id="page-17-1"></span>Abbildung 3.9: Schema OFDM

Spektrum ist in Abbildung [3.10](#page-17-2) zu sehen. Dabei handelt es sich wieder um die Deutsche Welle.

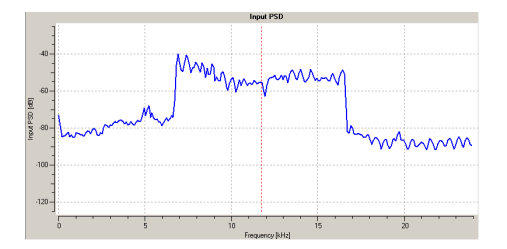

<span id="page-17-2"></span>Abbildung 3.10: DRM Spektrum

#### <span id="page-17-0"></span>**3.4.2 Modulationsart QAM**

Das Prinzip der Kanalausnutzung mittels OFDM muss noch durch eine Modulationsart ergänzt werden, um Informationen übertragen zu können. Hierfür wird die Modulationsverfahren QAM (Quadratur-Amplitudenmodulation) verwendet. Es ist eine Kombination aus digitaler AM und PSK (Phase Shift Keying) ist. Bei PSK wird die Phase des gesendeten Signals in Korrespondenz zur Information umgetastet, wie Abbildung [3.11](#page-18-0) darstellt. Weitere Unterscheidungsstufen werden durch die zusätzliche Änderung der Amplitude des Trägers erzeugt. Abbildung [3.12](#page-18-1) veranschaulicht als Zeigerdiagramm die 16-stufige Form dieses Verfahrens. Jeder Punkt stellt dabei einen möglichen Zustand in Amplitude und Phasenlage des

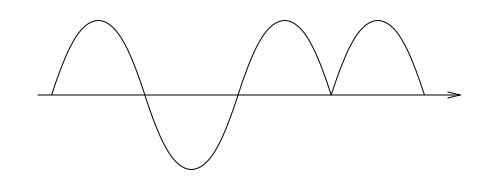

<span id="page-18-0"></span>Abbildung 3.11: Prinzip der Phasenumtastung PSK

Trägers dar, der seinerseits eine Folge von Bits repräsentiert. Diese Zuordnung erfolgt unter besonderer Ausnutzung der Abstände zwischen den möglichen Zustandspunkten. Wie in Abbildung [3.12](#page-18-1) ersichtlich ist, ändert sich zwischen zwei benachbarten Punkten jeweils nur ein Bit. Wenn man nun das erste Bit z.B. als 1 decodiert hat, ergibt sich für die zwei möglichen Zustände des zweiten Bits der doppelte Abstand. Es kann also mit einem geringeren Fehlerschutz versehen werden. Gleiches gilt für drittes und viertes Bit. Dieses Verfahren wird Multilevelcodierung (MLC) genannt. Abbildung [3.13](#page-18-2) zeigt eine Aufnahme der QAM

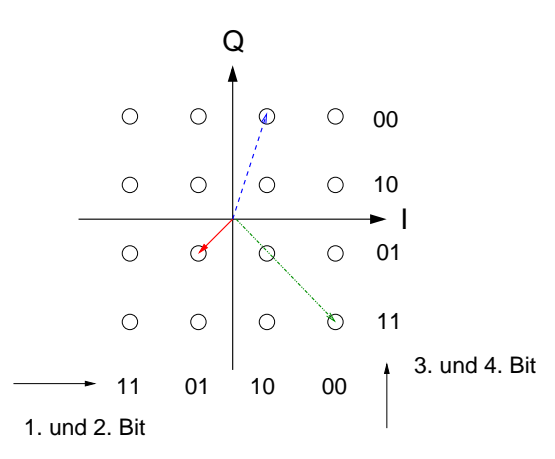

<span id="page-18-1"></span>Abbildung 3.12: Konstellationsdiagramm 16-QAM

Zustände (Constellation Diagram) der Deutschen Welle mit 16-QAM modulierten OFDM Trägern. Im DRM Standard ist die Modulation der bis zu 228 möglichen Träger mit 4-, 16-

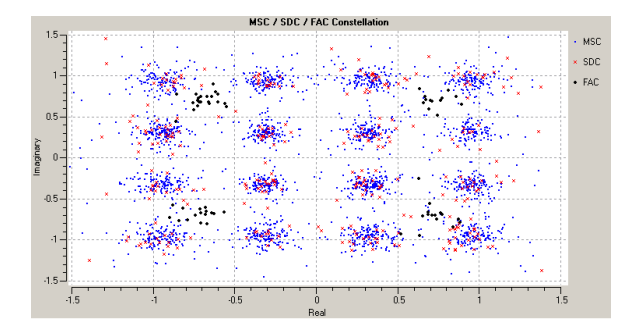

<span id="page-18-2"></span>Abbildung 3.13: Konstellationsdiagramm der DW

oder 64-stufiger QAM vorgesehen. Durch die flexible Gestaltung der Übertragungsparameter ist eine Anpassung an die wechselnden Ausbreitungsbedingungen und an unterschiedliche Anforderungen der zu übertragenden Informationen möglich.

#### <span id="page-19-0"></span>**3.4.3 Ausnutzung der Übertragungskapazität**

Die oben beschriebene Verfahrensweise beim Aufbau des Sendesignals ermöglicht im 10kHz breiten Übertragungsbereich eines Kurzwellenrundfunkkanals eine Bruttodatenrate von etwa 40kBit/s. Nach der erforderlichen Fehlerschutzkorrektur mittels Forward Error Correction (FEC) ergibt sich eine nutzbare Nettodatenrate von ca. 20kbit/s. Dazu sind in DRM 4 sogenannte Protection Level (PL) für den MSC vorgesehen. Dabei kennzeichnet 0 den höchsten Fehlerschutz. Je nach Sörsicherheitsfaktor, der durch den Senderbetreiber angestrebt wird, kann die Datenrate bei Benutzung einer niederwertigeren QAM und mehr Fehlerkorrektur auf bis zu 8kbit/s reduziert werden. Dadurch verringert sich das für eine Decodierung benötigte SNR (Signal-Rausch-Verhältnis) des Signals beim Empfänger und auch schwache Sender können noch wiedergegeben werden. Die erreichbare Audioqualität ist dann entsprechend geringer. Die Tabelle zeigt die erreichbaren Nettodatenraten für die vier Robustness Modes.

Um eine weitgehende automatische Einstellung des Empfängers auf den gewünschten Sender und die verwendeten Übertragungsparameter zu ermöglichen, werden die in der OFDM enthaltenen Träger in 3 Unterkanäle geteilt. Der erste erforderliche Teilkanal ist der FAC (Fast Access Channel), dessen Träger immer mit einer vierstufigen QAM moduliert sind. Das bietet eine schnelle Decodierung bei geringem SNR. Er enthält die Übertragungsparameter der anderen beiden Teilkanäle, Informationen über die enthaltenen Dienste sowie die Kennung des Senders. Der zweite Unterkanal ist der SDC (Service Description Channel). Er kann in 4- oder 16-stufiger QAM übertragen werden und enthält die Decodiervorschrift für die Inhalte des Hauptkanals. Weiterhin kann ein Datenstrom von geringer Übertragungsrate enthalten sein. Er dient dann zur Übermittlung von Hinweisen zu alternativen Frequenzen oder auch Verkehrsinformationen. Der dritte Unterkanal ist der eben genannte MSC (Main Service Channel). Die Modulation darf hier in 16- oder 64-stufiger QAM erfolgen. Er enthält, je nach verwendeter Konfiguration, ein bis vier unabhängige Informationsströme. Neben der Übermittlung von Sprache und Musik ist darin auch das Abstrahlen von anderen Informationen, wie zum Beispiel Text oder Bildern möglich. Diese getrennten Inhalte müssen sich aber die verfügbare Nettodatenrate teilen.

Eine weitere Schwierigkeit stellen die Schwankungen der Signalstärke auf Kurzwelle dar, die ohne weitere Maßnahmen zu Abbrüchen in der Wiedergabe führen. Deshalb wird der MSC beim Sender für entweder 400 Millisekunden (kurz) oder 2 Sekunden (lang) gesammelt, um vor der Aussendung eine zeitliche Vermischung durchzuführen. Falls bei der Über-

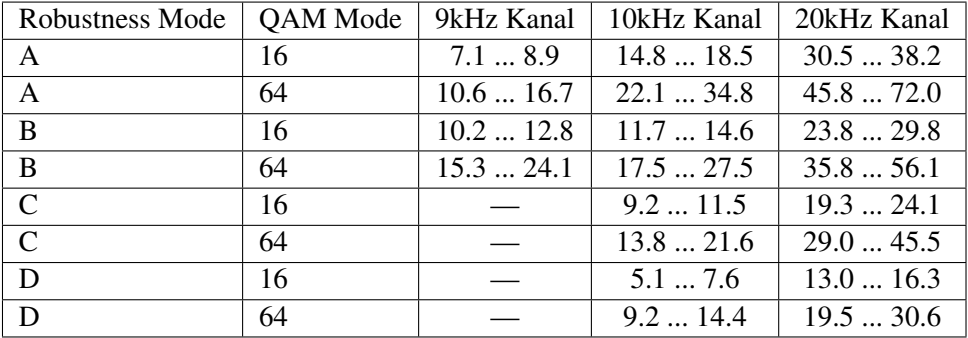

tragung viele aufeinanderfolgende Fehler auftreten, werden diese gleichmäßig verteilt, was eine gute Beseitigung durch den Vorwärtsfehlerschutz möglich macht.

<span id="page-20-1"></span>Tabelle 3.1: Nettodatenraten bei verschieden Übertragungsmodi in kbit/s

Das DRM Verfahren ermöglicht es den Senderbetreibern, unter Beibehaltung des gleichen Versorgungsgebietes wie in AM, mit 6 bis 10 dB weniger Sendeleistung auszukommen. Das entspricht weniger als 1/4 der sonst benötigten Ausgangsleistung, die bei den Rundfunksendern meist zwischen 50kW und 500kW liegt. Die Einsparungen beim Stromverbrauch des Senders stellen also ein wichtiges Argument für den Wechsel in das digitale Übertragungsverfahren dar. Die bisher verwendeten Sendeanlagen lassen sich oft recht einfach dafür umrüsten.

#### <span id="page-20-0"></span>**3.4.4 Audiocodierung**

Damit Sprache und Musik mit den relativ geringen Datenraten auf einem Kurzwellenkanal übertragen werden kann, muss eine gute Komprimierung erfolgen. Im DRM Standard sind hierzu mehrere Verfahren definiert. Dabei handelt es sich um verschiedene Abwandlungen des MPEG4 Standards, welche unterschiedliche Anwendungszwecke verfolgen. MPEG4 CELP und MPEG4 HVXC sind MP3 ähnliche Verfahren, die von ihrer Wiedergabequalität nur für Sprachinhalte verwendet werden können. In DRM hat sich deshalb das von der Firma Coding-Technologies entwickelte MPEG4 AAC (Advanced Audio Codec) Verfahren mit Unterstützung durch Spectral Band Replication (SBR) durchgesetzt. Dieses soll im Folgenden kurz erläutert werden.

Eine Reduzierung der für das Audiosignal benötigten Datenrate ist zunächst nur durch die Herabsetzung der Abtastrate beim Digitalisieren möglich. Hier macht man sich die Eigenschaften des menschlichen Gehörs zunutze. Solange die Quantisierungssprünge unter einer gewissen Schrittweite bleiben, werden sie vom Gehör nicht wahrgenommen. Man spricht hier von der sogenannten Verdeckungsschwelle. Diese Eigenschaft wird durch das Vor-

handensein von lauten Signalen in spektraler Nachbarschaft weiter verstärkt, sodass dort auch größere Quantisierungsfehler nicht auffallen. Die Audiobandbreite wird nun in einzelne Spektralbänder unterteilt (siehe Abbildung [3.14\)](#page-21-0) und im Abstand weniger Millisekunden die Verdeckungsschwelle für jedes Band neu berechnet. Mit diesem Wert wird die Quanti-

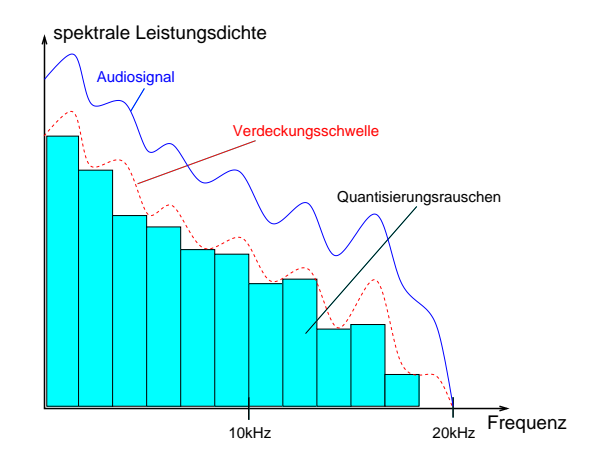

Abbildung 3.14: Kompression mit ausreichender Bitrate, Quantisierungsrauschen unterhalb Verdeckungsschwelle

<span id="page-21-0"></span>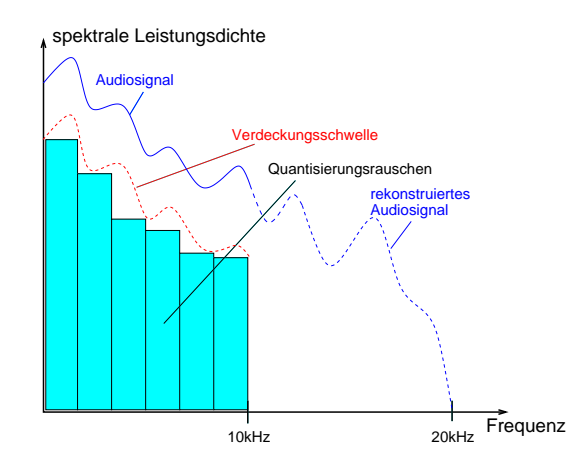

<span id="page-21-1"></span>Abbildung 3.15: Rekonstruktion des oberen Spektralbereichs durch SBR

sierung für jedes Band dynamisch nachgeführt und so eine Verringerung der entstehenden Datenmenge erreicht. Wird die Quantisierung weiter verschlechtert, so ist sie als Störung hörbar. Es treten merkliche Verzerrungen auf. Bei der SBR nutzt man außerdem die Eigenschaften des Amplitudenspektrums eines Audiosignals. In der oberen Hälfte des Spektrum sind nur wesentlich geringere Amplituden vorhanden als in der unteren. Der niederfrequentere Teil des Bereichs wird nun normal codiert. Aus dem oberen Bereich berechnet man nur Filterparameter, welche in den Datenstrom eingefügt werden. Beim Empfänger ermöglichen sie die Rekonstruktion dieses Bereiches aus der anderen Hälfte, wie in Abbildung [3.15](#page-21-1) dargestellt. Mit diesem Verfahren ist bereits bei geringen Datenraten die Übertragung von 15kHz breiten Audiosignalen möglich. Seit einiger Zeit ist im Standard auch die Übertragung von Stereosignalen vorgesehen. Die Regenerierung des zweiten Tonkanals erfolgt analog der eben beschriebenen SBR. Man erreicht damit eine akzeptable Qualität, die jedoch nicht ganz an UKW Rundfunksender heranreicht.

Mehr Informationen finden Sie in den zugehörigen ETSI Normen [\[ETSI\]](#page-73-4) sowie auf den Seiten des DRM Konsortiums [\[DRM\].](#page-73-1) Hintergründe des Standards werden auch sehr gut in [\[LAUT05\]](#page-74-1) erklärt.

# <span id="page-23-0"></span>**4 Ausgangsbasis für die Wahl des Empfängerkonzeptes**

Für die Decodierung der DRM-Signale stand die unter GPL fallende Software DREAM [\[DREAM\]](#page-73-5) zur Verfügung. Als Eingangssignal braucht diese das Spektrum des DRM Senders auf einer mittels Soundkarte digitalisierbaren Zwischenfrequenz von etwa 12kHz. Die Software kann sich hierbei jedoch auf Signale mit Mittenfrequenzen zwischen 5kHz und 20kHz einstellen. Es galt also ein Empfangssystem zu entwerfen, das sich im gesamten Kurzwellenbereich abstimmen lässt und empfangene Signale auf der geforderten Zwischenfrequenz abgeben kann. Erste Tests der Software DREAM erfolgten mit zwei quarzgesteuerten Mischern einfachster Art, die für erste Versuche mit ausgewählten Sendern ausreichen. Der erste Empfänger bestand lediglich aus einem quarzgesteuerten Oszillator mit einem Transistor sowie einem weiteren Transistor als Mischer und deren passiven Beschaltungselementen. Die zweite Version verwendete einen Mischer-IC NE612 (ebenfalls quarzgesteuert). Beide Schaltungen brachten in den Abendstunden akzeptable Ergebnisse. Sie finden sich in [\[BKAINKA\].](#page-73-6) Es fanden lediglich 3 Frequenzen Verwendung, für die preiswerte Standardquarze verfügbar waren. Diese sind 4000kHz für den Empfang der Deutschen Welle auf 3995kHz, 6000kHz für RTL-Frankreich auf 5990kHz und 6144 für die Deutsche Welle auf 6130kHz.

Um jedoch eine größere Flexibilität bezüglich der Wahl der Empfangsfrequenz, sowie eine bessere Empfindlichkeit erreichen zu können, musste nach einem aufwendigeren Empfängerkonzept gesucht werden. Folgende Möglichkeiten standen zur Verfügung:

- Nachrüstung eines Ausgangs für 12kHz ZF in einen vorhandenen Kurzwellenrundfunkempfänger
- Selbstbau eines durchstimmbaren Empfangsteils

Auf dem Markt verfügbare Kurzwellenempfänger lassen sich nicht immer über den gesamten Bereich der Kurzwellenfrequenzen durchstimmen. Es ist erforderlich vorhandene Filter für die Zwischenfrequenz gegen Typen mit breiterer Druchlasskurve auszutauschen. Weiterhin kann es nötig sein, die automatische Verstärkungsregelung der Empfänger zu verlangsamen

#### 4 AUSGANGSBASIS FÜR DIE WAHL DES EMPFÄNGERKONZEPTES

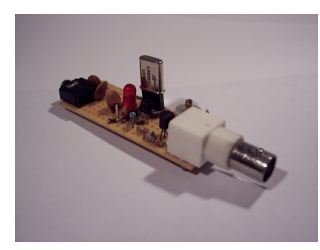

Abbildung 4.1: Einfacher quarzgesteuerter 2-Transistor-Mischer

<span id="page-24-1"></span><span id="page-24-0"></span>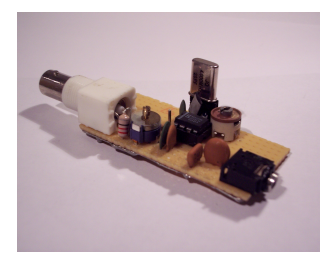

Abbildung 4.2: Mischer mit NE612, quarzgesteuert

oder ganz unwirksam zu machen, um ein Ausregeln der Modulation zu verhindern. Als letztes ist die Eignung eines solchen Empfängers aufgrund der Phasenreinheit seines lokalen Oszillators (LO) im Vorfeld unbekannt. Dieser Oszillator wird benötigt, um einen Sender variabler Frequenz auf eine konstante Zwischenfrequenz umzusetzen.

Der Selbstbau eines Empfangsteiles speziell für den Empfang von DRM bringt einige Möglichkeiten zur Optimierung auf dessen speziellen Eigenschaften. Da das Mehrträgerverfahren OFDM mit quadraturamplitudenmodulierten Einzelträgern verwendet wird, ist es günstig einen möglichst phasenstabilen lokalen Oszillator zur Abstimmung auf die gewünschte Frequenz zu benutzen. Weiterhin kann von vornherein eine Filterbandbreite entsprechend dem 10kHz breiten Spektrum der DRM Sender gewählt werden. Außerdem ist eine Regelung der Empfindlichkeits in der Schaltung aufgrund des Dynamikbereichs der Software und der wählbaren Eingangsempfindlichkeit der Soundkarte nicht unbedingt nötig.

Diese Eigenschaften bot der in der [\[ELEK04\]](#page-73-7) vorgestellte DDS gesteuerte DRM Empfänger. Die Schaltung war aufgrund ihrer Kompaktheit sowie der Möglichkeit der Frequenzeinstellung durch den zur Decodierung erforderlichen PC interessant. Die Entscheidung fiel jedoch auf eine Überarbeitung der Leiterplatte unter Abänderung und Erweiterung der Schaltung zur Verbesserung der Empfangseigenschaften. Außerdem sollte das Design soweit wie möglich auf die Verwendung von SMT Bauelementen umgestellt und in seinem Bedienungskomfort verbessert werden. Dies spiegelt sich in der direkten Leiterplattenmontage der Schalter und Steckverbinder sowie in einer geringeren Platinenfläche wieder.

# <span id="page-25-0"></span>**5 Beschreibung der Schaltung**

Die Empfangseinheit besteht im Wesentlichen aus 6 Blöcken. Diese sind:

- Spannungsaufbereitung und Erzeugung von 5V / 12V
- Schaltbarer Preselektor mit Vorverstärker
- Seriell programmierbarer DDS Oszillator mit Diodenringmischer
- 455kHz ZF Filter mit Verstärker
- Festfrequenzoszillator und passiver FET-Mischer für 12kHz Umsetzung
- Stufe zur Ausgangsverstärkung

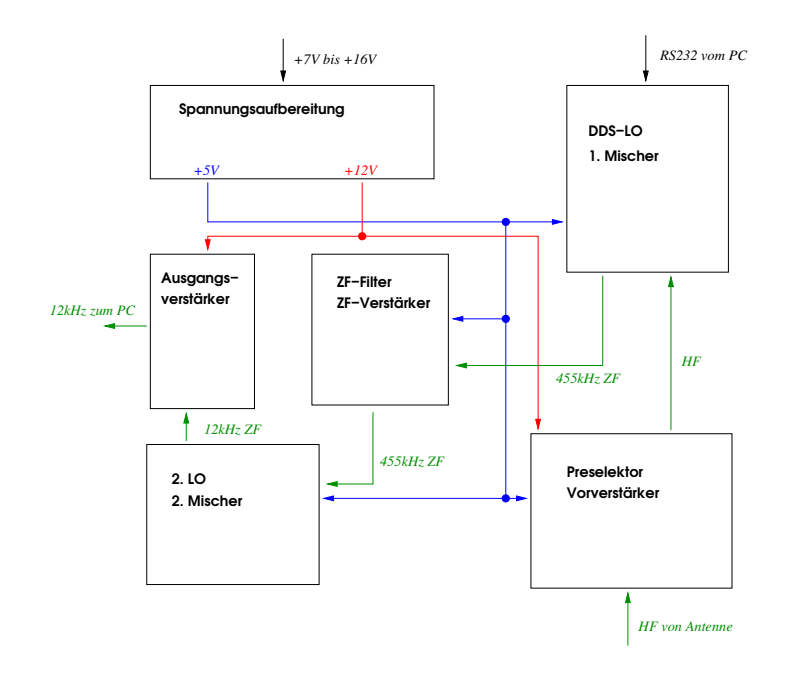

<span id="page-25-1"></span>Abbildung 5.1: Blockdiagramm des DRM Frontend

## <span id="page-26-0"></span>**5.1 Spannungsaufbereitung**

Als Versorgungsspannung kann eine Gleichspannung zwischen 7 und 18 Volt, z.B. aus einem Steckernetzteil verwendet werden. Diese wird über eine Diode als Verpolschutz geführt und zum 5V Linearspannungsregler geleitet. An dieser Stelle wurde kein Schaltregler eingesetzt, um unnötige Störungen in den angeschlossenen Stufen zu vermeiden. Da für den Preselektor eine Versorgungsspannung von 12V benötigt wird, die Schaltung aber auch an niedrigeren Spannungen betrieben werden soll, wird diese mittels eines Schaltreglers aus der stabilen 5V Versorgung erzeugt. Es fand der IC TPS6734I von Texas Instruments Verwendung, da er nur wenig Außenbeschaltung benötigt. Weiterhin wurden die Spannungszuführungen zu den verschiedenen Schaltungsteilen mit Drosseln, Speicherkondensatoren und Abblockkondensatoren voneinander entkoppelt. Diesem Ziel dient auch die ausgesparte Fläche auf der Masseseite der Platine unter dem Schaltwandler. Das Ziel war, möglichst wenig Störspannungen in den Pfad des Empfangssignales einzukoppeln.

## <span id="page-26-1"></span>**5.2 Lokaler DDS Oszillator**

Zur Erzeugung des Oszillatorsignals für die Abstimmung wird der IC AD9835 von Analog-Devices verwendet. Er ist an einen 50MHz Referenzoszillator angeschlossen und kann Frequenzen zwischen 0.5MHz und 24MHz in Schritten unter 1Hz erzeugen. Der IC nutzt dazu das Prinzip der Direkten Digitalen Synthese (DDS), um aus dem Grundtakt die Kurvenform der gewünschten Frequenz abzuleiten. Dabei werden bei der Wiedergabe des Sinus einer Grundfrequenz aus dem Speicher einige Abtastwerte mehrfach ausgegeben oder weggelassen. So lässt sich die Frequenz feinfühlig verändern. Der Schaltkreis wird mittels eines seriellen Datenwortes programmiert, welches über den Pegelwandler MC1489 von der RS232 Schnittstelle des steuernden PC zum DDS-IC gelangt. Das Ausgangssignal muss im Anschluss von Signalanteilen der Referenzfrequenz und Harmonischen befreit werden. Dazu wird es über einen Tiefpass geführt. Der zweistufige Video-OPV MAX4392 hebt das gefilterte Signal auf den für den Diodenringmischer geforderten Signalpegel größer +7dBm an. Das wird durch den Rail-to-Rail Betrieb des OPV auch an der 5V Betriebsspanung gut erreicht. Der Vorteil dieses IC ist sein leichtes Hochpassverhalten im Betrieb als Spannungsfolger. Es kompensiert die sinkende Ausgangsspannung der DDS bei steigender Frequenz ohne zusätzliche Bauelemente. Deshalb wird gegenüber der ursprünglichen Schaltung bei höheren Frequenzen eine bessere Empfindlichkeit erreicht. Als Mischer wurde der Diodenringmischer SCM-1 von Minicircuits eingesetzt, welcher sich für Frequenzen zwischen 500kHz und 2GHz eignet. Dieser Mischer bietet eine hohe Aussteuerfähigkeit und damit einen großen Dynamikbereich.

### <span id="page-27-0"></span>**5.3 Zwischenfrequenzverstärker**

Nach dem Heruntermischen des Empfangssignals auf die Zwischenfrequenz von 455kHz wird diese über ein Keramikfilter von Murata geführt. Das Filter besitzt eine 3dB Bandbreite von ca. 16kHz und ist somit für DRM gut geeignet. Daran schließt sich ein zweistufiger, rauscharmer ZF Verstärker mit den Transistoren BF861C (Low Noise JFET) von Philips an, die durch eine Stufe mit dem NPN Transistor BFS19 zur Impedanzwandlung ergänzt werden. Dieser Verstärker bringt gegenüber der in [\[ELEK04\]](#page-73-7) verwendeten Schaltung eine etwas größere Verstärkung bei geringerem Rauschen und höherer Aussteuerfähigkeit. Die Verbesserung des SNR konnte in den durchgeführten Empfangsversuchen bestätigt werden.

### <span id="page-27-1"></span>**5.4 Zweiter Oszillator und Mischer**

Zur Umsetzung des Signals der ersten Zwischenfrequenz auf die für die Soundkarte benötigten 12kHz wird eine Kombination aus keramischem Oszillator und passivem FET Mischer verwendet. Der Keramikresonator Murata CSB470 erzeugt in einer Schaltung mit dem Standardtransistor BF847 eine Frequenz von 470kHz. Um den Versatz von 12kHz zur ZF zu erreichen, wurde der Resonator mittels Parallelkondensator in seiner Frequenz verstimmt. Als Transistor für den Mischer findet der N-Kanal JFET BFR30 Verwendung. An R18 liegt anschließend ein Gemisch aus 455kHz- und 12kHz ZF an. Deshalb erfolgt die Filterung durch einen einfachem Tiefpass, bevor das Signal nochmals verstärkt wird.

### <span id="page-27-2"></span>**5.5 Ausgangsverstärker**

Um das 12kHz ZF Signal auf ausreichende Stärke anzuheben, wird es einem Operationsverstärker LM324 zugeführt, dort verstärkt und dann an den Eingang der Soundkarte des PC weitergereicht. Der OPV wird vom bereits erwähnten Schaltregler mit einer Betriebsspannung von 12V versorgt, da er gleichzeitig Teil des Preselektors ist.

## <span id="page-27-3"></span>**5.6 Aktiver Preselektor**

Zur Verbesserung der Empfangseigenschaften ist ein aktiver Preselektor nach [\[ELEK04-1\]](#page-73-8) in die Schaltung integriert. Dieser hat die Funktion als Vorfilter für die Empfangsfrequenz zu wirken. Die Nachstimmung des Filters funktioniert automatisch, indem die Abstimmspannung am Schwingkreis aus L3 und der Kapazitätsdiode D2 (BB112, Mittelwellenabstimmdiode) so eingestellt wird, dass die Differenz zwischen seiner Resonanzfrequenz und der Frequenz des ersten Oszillators Null wird. Die gleiche Spannung gelangt an D1 und stimmt

#### 5 BESCHREIBUNG DER SCHALTUNG

mit dieser den Eingangskreis mit L1 ab. Das funktioniert durch die relativ große Bandbreite des Filters und den niedrigen Abstand zwischen Empfangsfrequenz und dem Oszillator. Weiterhin enthält der Preselektor einen Vorverstärker mit dem Low-Noise FET BF861C. Vorfilter und Verstärker wurden getrennt abschaltbar ausgeführt, um externe Aktivantennen und eine Abschwächung des Empfangssignales zu ermöglichen. Weiter kann das Filter so außerhalb seiner nutzbaren Frequenz von 4MHz bis 16MHz unwirksam gemacht werden.

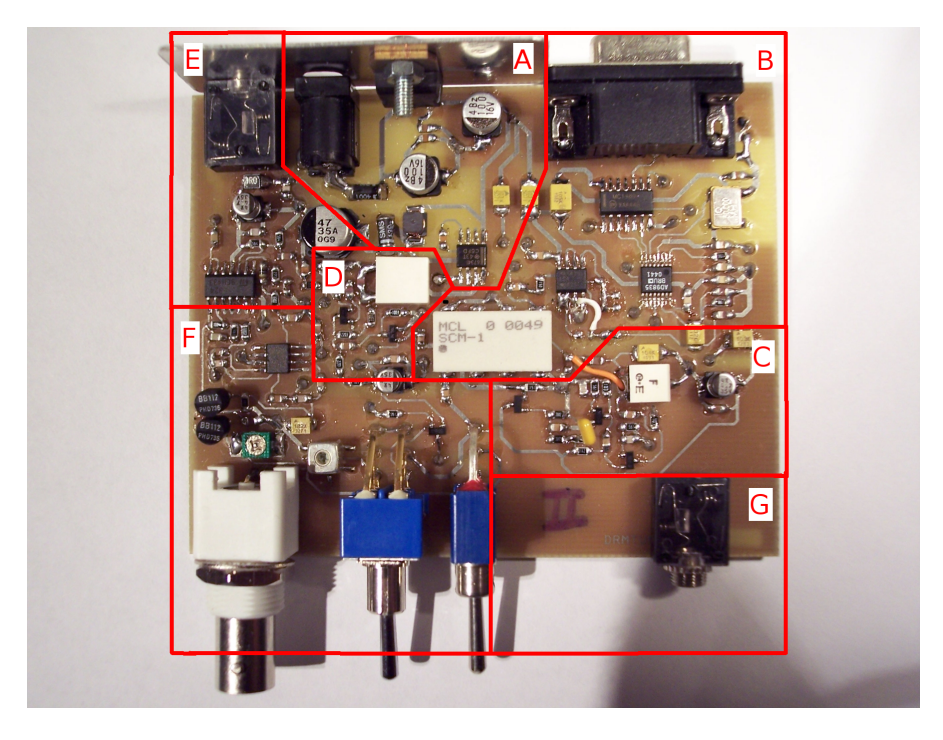

Abbildung 5.2: Lage der Schaltungsteile auf der Platine

<span id="page-28-0"></span>

|              | Spannungsaufbereitung                   |
|--------------|-----------------------------------------|
| B            | DDS Oszillator und 1. Mischer           |
| C            | 455 kHz ZF-Verstärker und Filter        |
|              | 2. Oszillator und 2. Mischer            |
| E            | Ausgangsverstärker                      |
| $\mathbf{F}$ | Preselektor und HF Vorverstärker        |
| G            | Buchse zum Einspeisen eines Testsignals |

<span id="page-28-1"></span>Tabelle 5.1: Lage der Schaltungsteile auf der Platine

Das Design wurde auf eine halbe Europlatine (10cm x 8cm) ausgelegt, um einen leichten Einbau in verfügbare Gehäuse zu ermöglichen. Aus diesem Grund wurden auch alle Buchsen und Schalter als Versionen zur Leiterplattenmontage ausgeführt.

# <span id="page-29-0"></span>**6 Spezielle Probleme beim Entwurf**

Dieses Kapitel soll kurz einige Probleme erläutern, die bei Entwurf und Inbetriebnahme der Schaltung aufgetreten sind.

### <span id="page-29-1"></span>**6.1 Erstellung des Layout**

Für den Entwurf der Platine wurde das Programmpaket Orcad verwendet. Es enthält sowohl Schaltungseditor, Layouter als auch einen Spice Simulator. Obwohl zahlreiche Bibliotheken mit Bauelementen zur Verfügung standen, mussten viele erst neu angelegt werden. Beispielsweise betraf das den DDS IC AD9835, den Diodenringmischer und das 455kHz Filter. Anschließend mussten die Footprints für das Layout erstellt werden. Das Routing der Leiterzüge erfolgte komplett von Hand, da sich der Autorouter für das Design einer Analogplatine als unbrauchbar erwies. Es sollte unbedingt darauf geachtet werden, dass Netze welche mit einem gemeinsamen Knoten verbunden sind auch die gleiche Bezeichnung tragen. Durch Auftrennen und Zusammenfügen von Verbindungen kommt es zu unterschiedlichen Namen bei Masseverbindungen. Das führte bei einigen Durchkontaktierungen zu fehlenden Stegen zur Massefläche.

Die Software bietet gute Möglichkeiten zum Export des erstellten Layouts in externe Dateiformate. Allerdings fehlt die Möglichkeit das Leiterbild farbinvertiert zu drucken, wie es für die Fertigung in der Universitätswerkstatt notwendig ist. Bei den von Orcad generierten Postscriptdateien muss dazu eine weiße Fläche im Hintergrund der Leiterzüge definiert werden. Dann kann der farbinvertierte Ausdruck erfolgen.

# <span id="page-29-2"></span>**6.2 Spannungswelligkeit der 12V Versorgung**

Um die für den aktiven Preselektor benötigten 12V auch bei niedrigeren Betriebsspannungen erzeugen zu können wurde, ein Schaltwandler integriert. Dieser erzeugt 12V aus der stabilisierten 5V Quelle. Da der damit versorgte vierfache OPV aber gleichzeitig den Ausgangsverstärker für das 12kHz Nutzsignal stellt, darf diese Spannung keine großen Störungen enthalten. Da Schaltregler ihre Eingangsspannung zerkacken, finden sich immer Anteile der Schaltfrequenz auf der Ausgangsspannung. Sie sind umso stärker, je mehr Strom aus dem Regler entnommen wird. Die entstehenden Spannungsspitzen pflanzen sich in das verstärkte Signal fort und erzeugen in unserem Fall zusätzliches Rauschen im DRM Spektrum. Das verschlechtert die Decodierbarkeit sehr. Die beiden Abbildungen zeigen die 12V Spannung am OPV für zwei Belastungsfälle des Reglers. Beide Bilder sind mit der gleichen

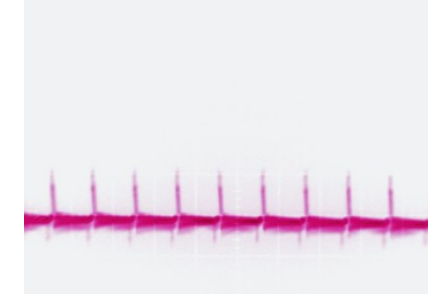

Abbildung 6.1: Versorgung 12V, wenig Belastung

<span id="page-30-1"></span>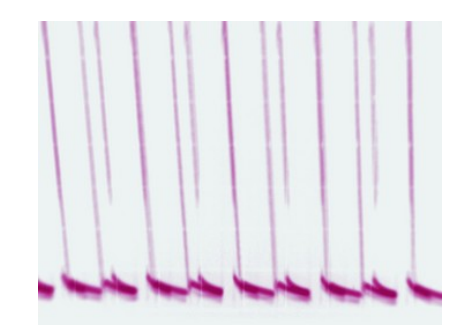

<span id="page-30-2"></span>Abbildung 6.2: Versorgung 12V, 100mA Last

Skalierung (100mV / Div) aufgenommen. Die hohen Schaltimpulse sind deutlich auf der Ausgangsspannung sichtbar. Die Belastung des Reglers muss also möglichst gering gehalten werden. Eine Versorgung von Schaltungsteilen über den OPV hinaus ist mit dieser Quelle nicht möglich.

# <span id="page-30-0"></span>**6.3 Unerwünschte Verkopplungen**

Die Unterseite der Platine wurde vorwiegend als Massefläche ausgeführt, um von allen Stellen der Platine einen geringen Widerstand zum Masseanschluss des Betriebsspannungssteckers zu ermöglichen. Dabei muss darauf geachtet werden, dass sich Wechselspannungen nicht in andere Baugruppen ausbreiten. Um das zu verhindern, wurden die Masseflächen unter dem 12V Spannungskonverter und dem 50MHz Referenzoszillator entfernt. Die Verteilung der Versorgungsspannungen erfolgte sternförmig und alle Zweige wurden durch Serieninduktivitäten sowie Kondensatoren nach Masse voneinander entkoppelt.

### <span id="page-31-0"></span>**6.4 Pegel des DDS Oszillators**

In der Schaltung nach [\[ELEK04\]](#page-73-7) wurde eine einfache Transistorstufe als Pufferverstärker zwischen DDS Schaltkreis und Diodenringmischer verwendet. Es stellte sich aber heraus, dass zu höheren Frequenzen eine starke Abschwächung der Schwingungsamplitude zu beobachten war. Diese wird durch den Frequenzgang der DDS und deren Ausgangsfilter verursacht. Resultat ist eine merklich spürbare Verschlechterung der Empfindlichkeit oberhalb 10MHz, weil der Diodenringmischer mindestens +7dBm (5mW) Leistung vom LO benötigt. Die 5mW entsprechen am 50Ohm Eingang des Mischers einer Spannungsamplitude von 0.71V, also ca. 1.4*Vpp* . Die Transistorstufe war jedoch bei 21MHz nur in der Lage, etwa 250*mVpp* zu erzeugen. Diese entsprechen einer Leistung von 0.15mW. Erste Versuche erfolgten mit dem Ziel der Optimierung der Transistorstufe. Simulationen ergaben aber, dass die Stufe nicht in der Lage war die benötigte Leistung bereitzustellen. Als nächstes wurde ein zweistufiger Transistorverstärker dimensioniert, welcher erst an 5V betrieben wurde. Der Pegel war auch hier nicht zufriedenstellend. Versuche, den Verstärker an der 12V Versorgung zu betreiben, scheiterten an der bereits beschriebenen Spannungswelligkeit. Diese führt zu starken Störungen der Phasenlage des Oszillatorsignals, was einen Empfang von OFDM/QAM Signalen unmöglich macht. Simulativ lies sich zwar ein guter zweistufiger Verstärker mit Kompensation des Frequenzgangs optimieren, das Verhalten war aber nach dem Aufbau nicht stabil. Zuletzt wurde der Video-OPV MAX4392 ausgewählt. Er besitzt eine Bandbreite von 125MHz und lässt Rail-to-Rail Betrieb an einer 5V Betriebsspannung zu. Das leichte Hochpassverhalten im Betrieb als Spannungsfolger gleicht den Frequenzgang der DDS aus, sodass auch bei Frequenzen über 10MHz eine ausreichende Amplitude erreicht wird. Die Oszillografenbilder (Abbildungen [6.3](#page-32-0) bis [6.5\)](#page-32-2) wurden alle mit der gleichen Skalierung erstellt. Bei niedrigen Frequenzen ist sowohl bei der Transistorstufe als auch beim OPV eine Übersteuerung erkennbar, die durch den Frequenzgang des DDS IC bedingt ist. Sie stellt einen Kompromiss zu genügend Amplitude im oberen Frequenzbereich dar. Dieser Nachteil lässt sich nur durch eine Regelschaltung beseitigen, deren Aufwand den Nutzen übersteigen würde. Bei 21MHz zeigt der AD9835 schon deutliche Verzerrungen. Die Nähe zur maximalen Betriebsfrequenz macht sich bemerkbar.

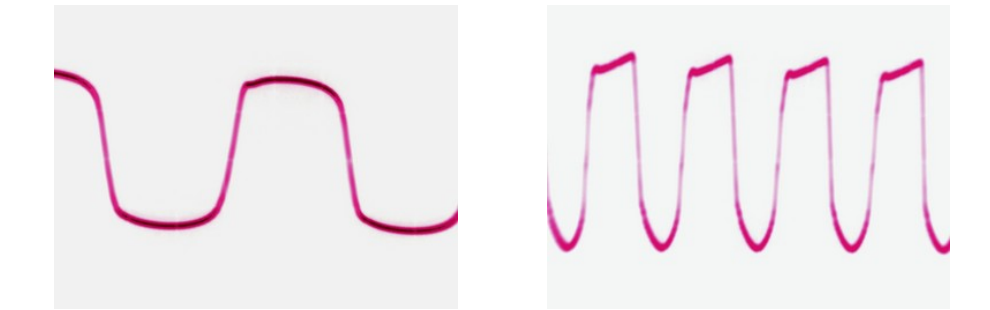

<span id="page-32-0"></span>Abbildung 6.3: Frequenz: 1MHz, links: Transistorstufe / rechts: Video-OPV

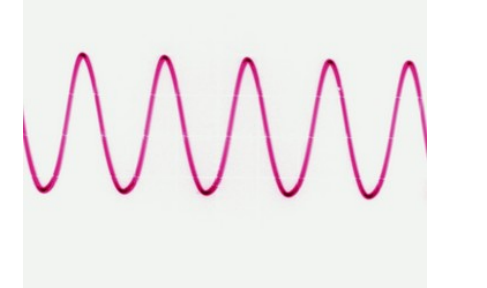

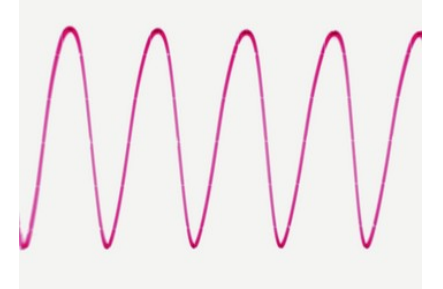

<span id="page-32-1"></span>Abbildung 6.4: Frequenz: 10MHz, links: Transistorstufe / rechts: Video-OPV

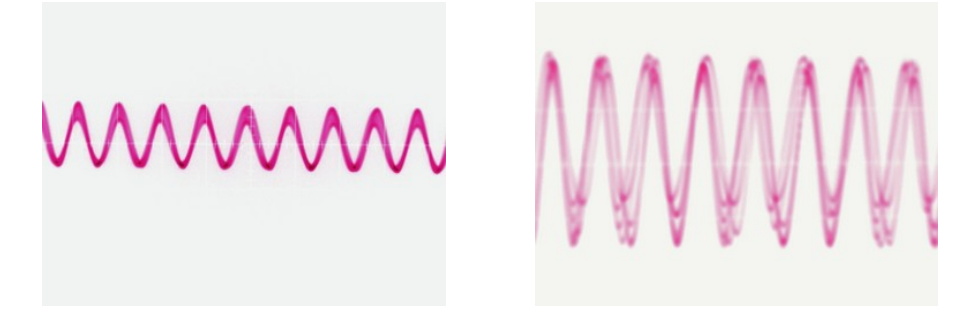

<span id="page-32-2"></span>Abbildung 6.5: Frequenz: 21MHz, links: Transistorstufe / rechts: Video-OPV

### <span id="page-33-0"></span>**6.5 Pegel des zweiten Oszillators**

Durch die Verwendung eines anderen Transistors war die Amplitude des zweiten Oszillators wesentlich zu hoch. Aus diesem Grund wurde ein Widerstand in die Zuleitung zum keramischen Schwinger eingefügt. Anschließend musste die Schwingfrequenz durch eine Parallelkapazität korrigiert werden, da sie wegen der veränderten Lastverhältnisse zu hoch war.

# <span id="page-33-1"></span>**6.6 Ausreichende Zwischenfrequenzverstärkung**

In verschiedenen Erfahrungsberichten über den Empfänger nach [\[ELEK04\]](#page-73-7) fanden sich Hinweise, dass die Wirkung des Zwischenfrequenzverstärkers nicht zufriedenstellend ist. Aus diesem Grund wurde eine Stufe mit einem einzelnen FET-Transistor nach [\[SCR04\]](#page-74-2) aufgebaut. Als Transistor kam zunächst ein BFR30 zum Einsatz, was sich als Nachteil herausstellte. Zum einen hat der Transistor eine geringere Steilheit, als der in [\[SCR04\]](#page-74-2) Verwendete. Zum anderen bringt die Schaltung auch mit einem sehr guten Transistor keine zufriedenstellenden Ergebnisse, da die erreichbare Spannungsverstärkung nicht genügt. Deshalb wurde als Transistor der Typ BF861C gewählt und damit eine zweistufige Schaltung realisiert. Um eine gute Ankopplung an den zweiten Mischer zu erreichen, ist eine Pufferstufe mit NPN-Transistor nachgeschaltet. In der Simulation ergaben sich nun gute Ergebnisse. Auch im Vergleich zur in [\[ELEK04\]](#page-73-7) verwendeten Originalstufe, die versuchsweise aufgebaut wurde, konnten bessere Resultate beobachtet werden.

# <span id="page-34-0"></span>**7 Antennenformen**

## <span id="page-34-1"></span>**7.1 Endgespeiste Drähte**

Im Zuge der ersten Empfangsversuche entstand ein endgespeister Draht zum Anschluss an das DRM Frontend. Diese Antennen sind nicht resonant und können über den Empfangsbereich keine konstante Impedanz bieten. Deshalb gibt es je nach Rundfunkband unterschiedliche Empfangserfolge. Vorteile dieser Antennenform sind der extrem einfache Aufbau und nur ein benötigter Abspannpunkt. Die Antenne sollte horizontal vom Gebäude weggespannt werden. Muss sie vertikal an der Fassade herunterhängen, so ist ein möglichst großer Abstand zur Wand anzustreben. Andernfalls wird der Wirkungsgrad sehr gering. Der Massekontakt des Antennenanschlusses sollte unbedingt mit der Erde verbunden werden. Das kann über das nächste Heizungsrohr erfolgen und hat eine Verminderung von Störungen aus der Umgebung zur Folge. Der in Bild [7.2](#page-34-3) gezeigte Transformator nach [\[HAME05\]](#page-74-3) realisiert eine breitbandige Anpassung der Antenne an den Empfänger.

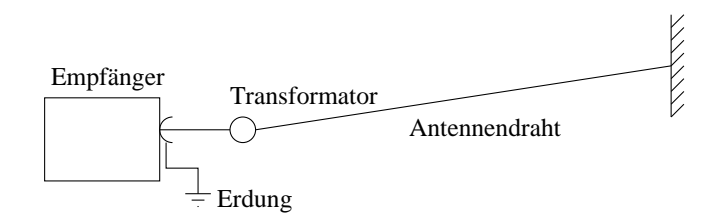

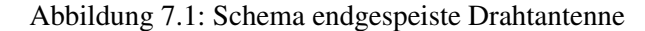

<span id="page-34-2"></span>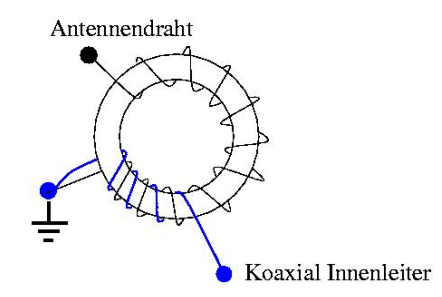

<span id="page-34-3"></span>Abbildung 7.2: Anpassschaltung für Langdraht

### <span id="page-35-0"></span>**7.2 Dipolantennen**

Dipole sind eine zweite einfache Antennenform. Normalerweise ist eine Dipolantenne auf der Empfangsfrequenz resonant, wenn die Länge der beiden Hälften jeweils 1/4 der Wellenlänge beträgt. Auf diese Weise ist mit zwei 22m langen Drahtstücken Resonanz auf dem 90m Rundfunkband erreichbar. Oftmals wird die Antenne aber für das unterste Frequenzband dimensioniert, auf dem sie genutzt werden soll, und arbeitet dann für Empfangszwecke auch auf deren Vielfachen zufriedenstellend. Meist werden die beiden Dipolhälften direkt an ein Koaxialkabel angeschlossen, obwohl normalerweise eine Wandlung von der symmetischen Antenne auf das unsymmetrische Kabel erforderlich wäre. Nachteilig ist der hohe Platzbedarf und 2 benötigte Abspannpunkte. Die Antenne kann auch V-förmig, sowie nach oben und unten abgespannt werden.

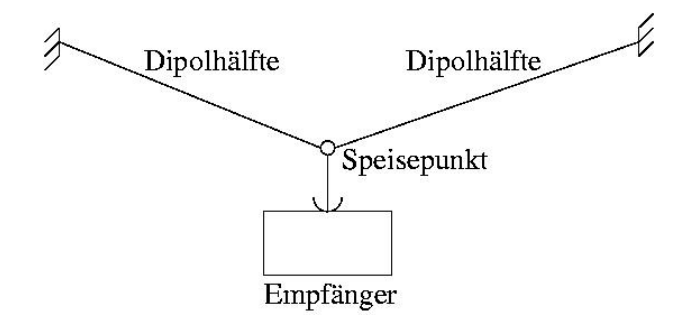

<span id="page-35-2"></span>Abbildung 7.3: Schema Dipolantenne

# <span id="page-35-1"></span>**7.3 Aktive Antennen**

In kommerziellen Kurzwellenradios ist es üblich, aktive Verstärkerschaltungen im Zusammenhang mit kurzen Stabantennen zu benutzen. Hier ist eine Vielzahl an Variationen möglich. Deshalb soll in diesem Abschnitt nur ein Beispiel vorgestellt werden.

Die im Bild gezeigte Antenne nach [\[ELEXS\]](#page-73-9) besteht aus einer kombinierten Stab- und Schleifenantenne, die durch einen nachgeschalteten Verstärker ergänzt wird. Durch die natürliche Richtwirkung der Schleife im magnetischen Feld sowie den Phasenversatz des elektrischen Feldes an der Stabantenne, lässt sich eine Richtwirkung erreichen. Der Verstärker hebt die niedrigen Antennenspannungen auf einen ausreichenden Pegel an. Nachteil dieser sehr kleinen Antenne ist, dass sie leicht durch starke Signale übersteuert wird. Ein starker Sender auf einer Frequenz, die gar nicht gehört werden soll, führt dann zu Verzerrungen und damit zur Störung des Empfangs. Die Antenne stellt aber einen guten Kompromiss zwischen Größe und Leistungsfähigkeit dar. Bei Installation innerhalb von Gebäuden muss aber mit Beeinträchtigungen durch den Störnebel von Hausgeräten gerechnet werden.
#### 7 ANTENNENFORMEN

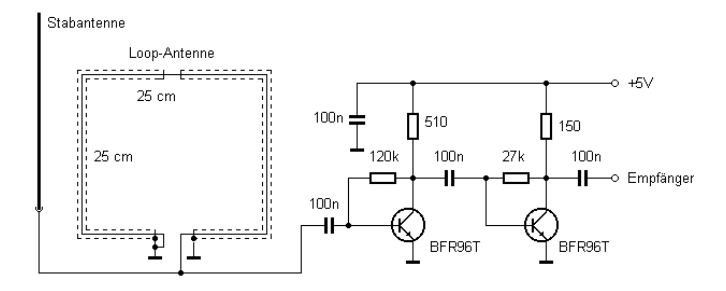

Abbildung 7.4: Schaltbild Aktivantenne

Weiterhin können abgestimmte Schleifenantennen, sogenannte Magnetic-Loops, Verwendung finden. Diese bieten durch ihre schmalbandige Abstimmung auf die gewünschte Frequenz eine gute Vorselektion des Empfangssignals. Nachteil ist jedoch, dass die vollautomatische Sendereinstellung verloren geht, weil die Antennen mit einer Kapazität manuell auf die gewünschte Frequenz abgestimmt werden müssen.

# **7.4 Ferritantennen**

Speziell für den unteren Bereich der Kurzwelle und den Mittelwellenbereich sind Ferritantennen gut geeignet. Dabei handelt es sich um große Drahtschleifen, die auf einen Stab aus Ferritmaterial gewickelt sind. Sie werden mit einem parallelen Kondensator abgestimmt und das Empfangssigal wird anschließend verstärkt. Mit diesen Konstruktionen ergeben sich brauchbare Empfangsergebnisse im genannten Bereich. Außerdem haben Ferritantennen eine ausgeprägte Richtwirkung senkrecht zur Ausdehnung des Stabes, was die Ausblendung von Störquellen leicht macht. Allerdings müssen sie, wie die Magnetic-Loops, manuell nachgestimmt werden, wenn die Frequenz gewechselt wird.

# **8 Bedienungsanweisung**

# **8.1 Anschlüsse und Bedienelemente**

Das Empfangsmodul besitzt 5 Anschlüsse und 2 Schalter. Auf der Rückseite befindet sich eine 9-Pol RS232 Buchse zur Frequenzprogrammierung, eine Spannungsversorgungsbuchse (Stiftbuchse) sowie eine Stereo-Klinkenbuchse für den Anschluss an den Eingang der Soundkarte. Auf der Vorderseite befindet sich links eine BNC-Buchse für den Anschluss der Antenne sowie die Schalter zur Deaktivierung von Preselektor und Vorverstärker. Weiterhin wurde bei den beiden Prototypen noch eine Klinkenbuchse zur Einspeisung eines DRM-Signals an den Diodenringmischer vorgesehen, die eine Verwendung als Testgenerator ermöglicht.

# **8.1.1 Versorgung mit Betriebsspannung**

An die Spannungsversorgungsbuchse sollte eine Gleichspannung zwischen 7 und 18 Volt angeschlossen werden. Dabei liegt der Außenleiter auf Masse und der Innenstift auf Plus. Die Versorgungsspannung sollte soweit wie möglich frei von Netzbrummen sein, da sich das negativ auf die Empfangseigenschaften auswirkt.

# **8.1.2 Serielle Verbindung**

Die Verbindung zum PC (zur Programmierung der Empfangsfrequenz) erfolgt mittels einem seriellen Verlängerungskabel (kein Crossover-Kabel!). Es kann auch ein USB nach Seriell Wandler eingesetzt werden. Auch die Programmierung der DDS mittels Mikrocontroller wäre denkbar, jedoch wegen des zur Decodierung benötigten PC nicht sinnvoll.

# **8.1.3 Verbindung zur Soundkarte**

Mittels eines Audioverbindungskabels zwischen Empfänger und Soundkarteneingang wird das 12kHz-Signal dem Digitalisierung und damit der Decodierung zugeführt. Die beiden Leitungen (Links / Rechts) sind im Empfänger verbunden. Es sollte jedoch wegen Kurzschlussgefahr nach Masse kein Mono-Stecker verwendet werden.

### **8.1.4 Antennenanschluss**

Am BNC-Antennenanschluss kann über Koaxialkabel eine beliebige Antenne angeschlossen werden. Der Diodenringmischer weist eine Impedanz von 50 Ohm auf.

#### **8.1.5 Schalter**

Der linke Schalter (A) dient der Abschaltung des kompletten Preselektors inklusive Vorverstärker. Dieser wird in Schalterstellung "unten" komplett aus dem Signalweg entfernt.

Der rechte Schalter kann benutzt werden, um lediglich den Verstärkertransistor aus dem Signalweg zu entfernen (Schalterstellung "unten"). Das kann nötig sein, wenn es aufgrund eines sehr starken Empfangssignals zu Übersteuerungen kommt, was unerwünschte Verzerrungen hervorruft und damit das SNR verschlechtert.

# **8.1.6 Modulationseingang**

Die Klinkenbuchse vorn rechts kann benutzt werden, um ein selbst erzeugtes DRM Signal in den Diodenringmischer zu speisen und den Empfänger als Generator für ein Testsignal zu verwenden. Diese Buchse wurde nachträglich eingebaut und ist im Layout nicht vorhanden. Als Verbindungskabel wird hier ebenfalls ein Stereo-Klinkenkabel vom Ausgang der Soundkarte zum Eingang am Empfänger verwendet. Ein Kabel darf allerdings nur bei Verwendung als Testgenerator angeschlossen sein, da in diesem Fall kein Empfangsbetrieb möglich ist. Außerdem müssen zum Schutz des Eingangstransistors beide Schalter auf Stellung "unten" geschaltet sein !

| А             | Antennenanschluss, Norm BNC         |
|---------------|-------------------------------------|
| B             | Schalter für Preselektor            |
| $\mathcal{C}$ | Schalter für Vorvertstärler         |
| D             | nachgerüstete Buchse für Testsignal |
| E.            | Buchse RS232 zum PC                 |
| $\mathbf{F}$  | Stiftbuchse für Spannungsversorgung |
| G             | Klinkenbuchse, 12kHz ZF Ausgang     |

Tabelle 8.1: Bedien- und Anschlusselemente

#### 8 BEDIENUNGSANWEISUNG

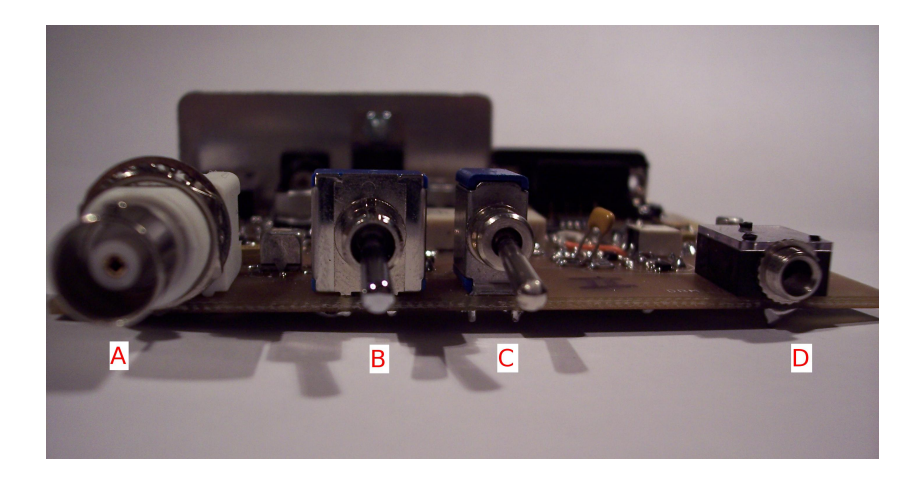

Abbildung 8.1: Frontansicht der Empfängerplatine

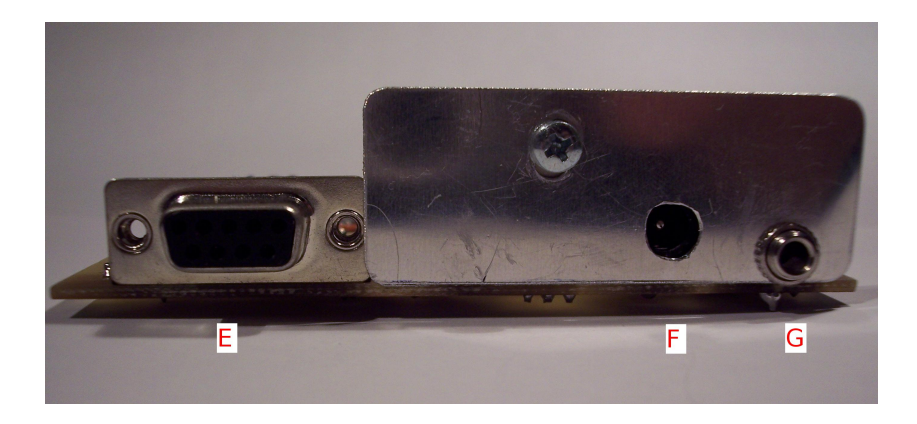

Abbildung 8.2: Rückansicht der Empfängerplatine

# **8.2 Betrieb**

Nach dem Herstellen der Verbindungen zum PC, der Stromversorgung, sowie dem Anschluss der Antenne, kann auf dem PC die Software zur Decodierung der DRM-Signale gestartet werden. Aktuell sind die Programme DRM-Software-Radio der Fraunhofer Gesellschaft (kostenpflichtig), DIORAMA [\[DIOR\]](#page-73-0) der Universität Kaiserslautern (Nutzung von Matlab), sowie DREAM der TU-Darmstadt verfügbar. Im Folgenden soll nur auf die Verwendung von DREAM eingegangen werden, da es die beste Unterstützung für den in dieser Arbeit aufgebauten Empfänger bietet und am weitesten entwickelt ist.

### **8.2.1 Besonderheiten der Empfangshardware**

Der Empfänger nutzt wegen der preiswert verfügbarer Bauteile eine niedrige 1.ZF von nur 455 kHz. Das hat jedoch auch zur Folge, dass sich die Spiegelfrequenz nur mit 910kHz Abstand oberhalb der Empfangsfrequenz befindet. Dies ergibt sich aus der Tatsache, dass  $f_{Empf} = f_{OSZ} \pm f_{ZF}$  ist. Die Spiegelfrequenz lässt sich auch durch den aktiven Preselektor nicht unterdrücken, da er eine breite Durchlasskurve hat. Normalerweise befinden sich auf dieser Spiegelfrequenz keine starken Sender, die den Empfang in den Rundfunkbändern beeinträchtigen können. Wenn ein solcher Fall dennoch auftritt, besteht die Möglichkeit sich den Effekt der Spiegelfrequenz zunutze zu machen und den Empfänger 910 kHz tiefer abzustimmen. Im Spektrum sollte der Sender dann wieder invertiert auftauchen. Beim Empfang von DRM muss man dann darauf achten, dass im Evaluation Dialog ein Häkchen im Feld für invertiertes Spektrum gesetzt wurde. Eine falsche Einstellung erkennt man daran, dass der Suchlauf für die Mittenfrequenz am linken Rand des Spektrums einrastet und kurz darauf wieder von neuem startet. Sender, welche tatsächlich auf der eingestellten Frequenz sind erkennt man daran, dass beim Abstimmen um 1 kHz nach oben (einfacher Pfeil) das Spektrum des Senders um genau 1 kHz nach links wandert (Einstellung nichtinvertiertes Spektrum bei DREAM). Sender auf der Spiegelfrequenz wandern hingegen nach rechts.

Das Einschalten des Preselektors führt in vielen Fällen zu einem Anstieg des effektiven SNR um bis zu 6 dB. Dazu muss jedoch auch der Vorverstärker eingeschaltet werden. Zu beachten ist hier, dass der Preselektor aufgrund des begrenzten Variationsbereichs der Abstimmdioden nicht über den gesamten Empfangsbereich nutzbar ist. Von ca. 4 MHz bis in etwa 16 MHz funktioniert die Abstimmung gut, was im Moment fast alle der empfangbaren DRM Sender abdeckt. Bei Abstimmung des Empfängers außerhalb dieses Bereichs sollten beide Schalter auf Stellung "unten" gestellt sein. Da für Mittel- und Langwelle in den meisten Fällen eine abgestimmte Ferritantenne Verwendung finden wird, fällt das nicht ins Gewicht.

## **8.2.2 Verwendung als Testgenerator**

Über die zusätzlich auf der Frontseite angebrachte Klinkenbuchse ist es möglich, ein DRM-Signal einzuspeisen. Dieses Signal kann mit DREAM im Transmitter Modus, oder auch mit der Software SPARK [\[SPARK\]](#page-74-0) erzeugt werden. Es wird von der Soundkarte direkt an die Buchse geführt und somit an den Diodenringmischer angelegt. Nun muss die Frequenz des Oszillators der als Testsender fungierenden Baugruppe richtig eingestellt werden. In DREAM wird automatisch die Zwischenfrequenz von 455kHz zum angezeigten Wert addiert. Diese muss von der gewünschten Frequenz abgezogen werden, da die Software den lokalen Oszillator immer um diesen Betrag höher einstellt. Außerdem müssen zusätzlich nochmals 12kHz abgezogen werden, weil das Modulationsspektrum eine Mittenfrequenz von 12kHz besitzt. Damit ist das obere Mischprodukt ausgewählt, welches in normaler spektraler Lage empfangen werden kann. Addiert man stattdessen 12kHz so erhält man ein invertiertes Spektrum.

Die Kopplung zwischen empfangender und sendender Baugruppe sollte über in kurzes Koaxialkabel erfolgen. Die Vorverstärker sind unbedingt auf beiden Baugruppen abzuschalten, um eine Beschädigung zu vermeiden !

Ein Beispiel für die Frequenzeinstellung: Als Mittenfrequenz für das DRM Signal soll 10.000MHz verwendet werden. 10000kHz -  $(455kHz + 12kHz) = 9533kHz$ . Als Frequenz beim Sender muss also 9533kHz eingestellt werden. Die empfangende Baugruppe wird ganz normal auf die Frequenz von 10000kHz eingestellt.

# **8.3 Verbesserungsvorschläge**

Intensive Empfangsversuche mit dem innerhalb dieser Arbeit entworfenen Frontend haben gezeigt, dass es für den Empfang von Rundfunkstationen zwischen 0.5MHz und 22MHz gut geeignet ist. Bei schwachen Stationen, beispielsweise innerhalb der Amateurfunkbänder, macht sich aber gelegentlich die niedrige erste Zwischenfrequenz von 455kHz durch ungewünschte Mischprodukte bemerkbar. Eine hohe erste ZF von 40MHz würde hier Abhilfe schaffen. Gleichzeitig muss dann aber ein geeigneter DDS Baustein verwendet werden, der die Erzeugung von Frequenzen bis zu 80MHz zulässt. Wenn die zweite ZF dann wieder bei 455kHz liegt, sollte in der ersten ZF ein Filter von maximal 500kHz Bandbreite verwendet werden. Der aktive Preselektor würde entfällt dann, da er nicht mehr in das Schaltungskonzept passt. Weiterhin ist bei häufigem Senderwechsel oder mobilem Betrieb eine Regelung für konstante Amplitude am 12kHz Ausgang wünschenswert. Hier gibt es verschiedene Möglichkeiten. Beispielsweise sind die Regelung des Eingangsverstärkers, der ZF-Stufe oder eine Regelung der Ausgangsstufe denkbar. Der Einbau des Empfangsteils in ein abschirmendes Gehäuse wird aufgrund des starken Oszillatorsignals und prinzipiellen Problemen der EMV dringend empfohlen. Als Erweiterung ist es denkbar einen Schaltkreis auf die Platine zu integrieren, der eine USB Soundkarte realisiert. In diesem Zug ist auch die Steuerung über einen USB/Seriell Umsetzer realisierbar.

# **9 Der Software Decoder DREAM**

# **9.1 Einführung**

Die Software DREAM [\[DREAM\]](#page-73-1) ist ein umfangreiches Programm zur Decodierung der Übertragungen von DRM Sendern. Sie wurde von Mitarbeitern der TU-Darmstadt entwickelt und unter der Open Source Lizenz GPL veröffentlicht. Mit ihr ist es möglich, ein auf einer Zwischenfrequenz von 12kHz zur Verfügung stehendes Signal mittels Soundkarte in einen PC einzulesen und dort alle weiteren Schritte bis zur Wiedergabe der Audio- und Multimediainformationen durchzuführen.

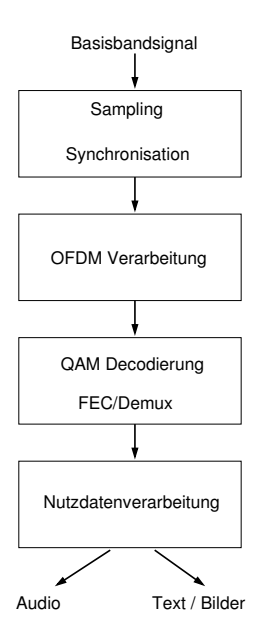

Abbildung 9.1: Prinzip der DRM Decodierung

# **9.2 Kompilieren und Installation**

# **9.2.1 Windows**

Die Software darf wegen der verwendeten Programmbibliotheken nicht fertig kompiliert verteilt werden. Für Windows Betriebssysteme findet sich aber eine aktuelle Version von

DREAM bei [\[RJAM\].](#page-74-1) Es ist wichtig die Datei *qt-mt230nc.dll* in das Hauptverzeichnis von DREAM zu kopieren, da sie für die Grafikdarstellung zuständig ist. Anschließend ist das Programm lauffähig.

# **9.2.2 Linux**

Für Linux finden sich leider keine fertigen Pakete. Eine schrittweise Anleitung zum Erstellen einer eigenen Version ist aber auf [\[DREAM\]](#page-73-1) verfügbar. Sie soll hier nicht komplett wiedergegeben werden. Nach der Anleitung wurden innerhalb dieser Arbeit fertig übersetzte Pakete der benötigten Bibliotheken sowie von DREAM selbst erstellt. Die RPM-Pakete (Software Archivformat von Redhat) auf der beigelegten CD können mit entsprechenden Paketmanagern installiert werden. Es ist auch möglich die Dateien manuell an die richtigen Stellen zu entpacken. Dazu wird der Inhalt jeweils an die gleichen Pfade kopiert, wie sie innerhalb der Archive vorhanden sind. Um DREAM selbst kompilieren zu können, müssen auch die Pakete mit dem Zusatz *devel* installiert sein.

| Dateiname                               | Beschreibung                 |  |  |
|-----------------------------------------|------------------------------|--|--|
| drm-1.2.4-1.i586.rpm                    | DREAM Version 1.2.4          |  |  |
| faad2-2.0.1cvs20050424-1.i586.rpm       | MPEG-4 Bibliothek            |  |  |
| faad2-devel-2.0.1cvs20050424-1.i586.rpm | MPEG-4 Quellen               |  |  |
| fftw-2.1.3-8.i586.rpm                   | FFT Bibliothek               |  |  |
| fftw-devel-2.1.3-8.i586.rpm             | FFT Quellen                  |  |  |
| hamlib-1.2.4-1.i586.rpm                 | Fernsteuerung von Empfängern |  |  |
| hamlib-devel-1.2.4-1.i586.rpm           | Fernsteuerung Quellen        |  |  |
| libjournaline-0.20040318-1.i586.rpm     | Textnachrichten für DRM      |  |  |
| qwt-4.2.0-1.i586.rpm                    | QT Erweiterungen             |  |  |
| qwt-devel-4.2.0-1.i586.rpm              | Quellen zur QT Erweiterung   |  |  |

Tabelle 9.1: erstellte Softwarearchive

Zum Zeitpunkt der Arbeit wurde als offizielle Version von DREAM 1.2.4 angeboten. Die im CVS (Concurrent Versions System) vorhandene Version war aber wesentlich aktueller und wurde deshalb verwendet. Für das Erstellen eines lauffähigen Programmes muss zunächst der Quellcode von einem sogenannten CVS Server heruntergeladen werden. Auf diesen Servern werden durch die Softwareentwickler die Quellcodes von Programmen hinterlegt, sodass immer die aktuellste Version verfügbar ist. Die Anmeldung am Server erfolgt mit

*cvs -d:pserver:anonymous@cvs.sourceforge.net:/cvsroot/drm login*

Bei der Passwortabfrage braucht nur die Taste *Enter* gedrückt werden. Das Herunterladen des Quellcodes wird mit folgendem Befehl ausgelöst:

#### *cvs -z3 -d:pserver:anonymous@cvs.sourceforge.net:/cvsroot/drm co -P drm*

Im Anschluss sollte das Verzeichnis *./drm* vorliegen, in welches gewechselt wird. Dort wird das Kommando *sh bootstrap* aufgerufen. Die Vorbereitung des Kompilierens erfolgt mit *./configure –with-journaline –with-hamlib* . Das bindet auch die Libraries für die Steuerung des Frontend und die Anzeige von Multimediadaten ein. Sollte die Bibliothek QT nicht gefunden werden, so kann der Pfad mit *–with-qtdir=pfadname* angegeben werden (*/usr/include/qt3/* bei Debian-Linux). Weitere Optionen werden mit *./configure –help* abgerufen. Die Option *–without-qtgui* funktioniert laut den Entwicklern nicht, weil die Bibliothek für Zugriffe auf die Soundkarte benutzt wird. Deshalb ist es nicht ohne Weiteres möglich eine Version ohne Grafikausgabe zu erzeugen. Unter Umständen ist es notwendig, den Hinweisen auf fehlende Programme und Bibliotheken zu folgen. Oft ist beispielsweise das Hilfsmittel *autoconf* nicht installiert. In falschen Pfaden liegende Bibliotheken können mit symbolischen Links behoben werden.

Nachdem die Vorbereitung des Quellcodes abgeschlossen ist, wird in das Unterverzeichnis */linux* gewechselt und *make* aufgerufen. Damit wird die Software kompiliert. Die Installation erfolgt mit *make install*. Die ausführbare Datei mit dem Namen *./drm* kann auch direkt aus diesem Ordner gestartet werden.

# **9.3 Bedienung der Software DREAM**

## **9.3.1 Empfangsbetrieb**

Nach dem Start von DREAM erscheint das Hauptfenster mit verschiedenen Anzeigefeldern. Unter anderem befindet sich auf der linken Seite eine Balkenanzeige, die die Aussteuerung der Soundkarte visualisiert. Im mittleren Teil wird während des Empfangs eines Senders dessen Kennung dargestellt. Im unteren Teil des Fensters befinden sich 4 Zeilen, die je nach Aussendung mit Informationen zu den übertragenen Inhalten gefüllt sind.

Unter *Settings*⇒*Sound\_ Card\_ Selection* können Festlegungen für die zu verwendende Soundkarte im PC getroffen werden. Ebenfalls unter *Settings* erfolgt die Umschaltung zwischen DRM-Empfang und analogen Modulationsarten. Im Menüpunkt *View* gibt es die Möglichkeit weitere Anzeige- und Steuerfenster zu aktivieren. *View*⇒*Evaluation\_ Dialog* bringt das Anzeigefenster für die Analyse der Empfangssignale zur Darstellung. Hier sollte man darauf achten, dass damit sehr viel Rechenleistung verbraucht wird. Zunächst wird das Spektrum des empfangenen Signals angezeigt. Dies ist für die manuelle Abstimmung des Empfängers sehr nützlich. Im oberen Bereich des Fensters sind Anzeigen für den Signal-Rausch-Abstand des Rundfunksignals sowie die Synchronisation der Decoderstufen vorhanden. Es können verschiedenste Kanalinformationen abgerufen werden. Sehr interessant sind hier zeitliche Verlauf des SNR und die Kanalimpulsantwort.

#### 9 DER SOFTWARE DECODER DREAM

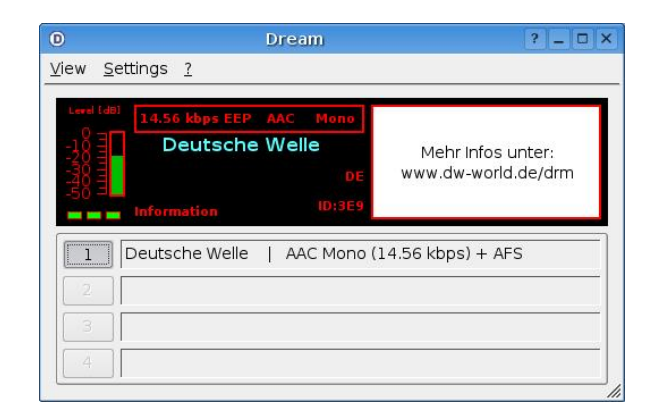

Abbildung 9.2: Hauptfenster DREAM

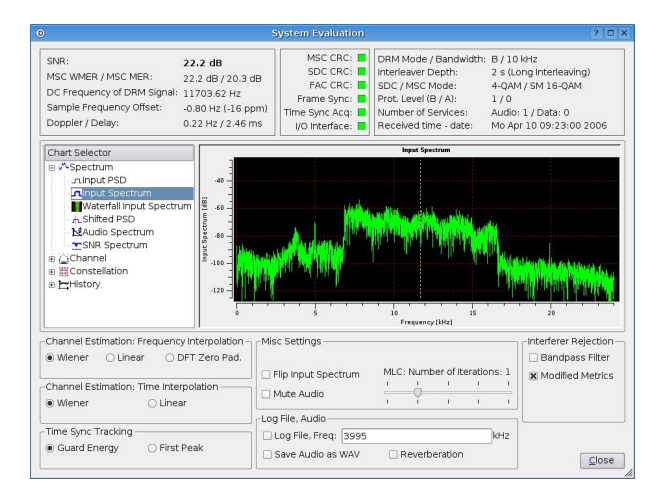

Abbildung 9.3: DREAM Evaluation Dialog

Unter *View*⇒*Multimedia\_ Dialog* findet sich die Funktion zur Anzeige der von einigen Sendern ausgestrahlten multimedialen Zusatzkanäle, mit denen z.B. Bild- oder Textinformationen übermittelt werden.

Die Funktion *View*⇒*Stations\_ Dialog* ist für den entworfenen Empfänger besonders nützlich. Nachdem in diesem Fenster unter *View*⇒*Remote* Elektor 3/04 gewählt sowie die richtige Schnittstelle eingestellt wurde, kann über die Pfeiltasten die Frequenz in 1, 10 und 100 kHz Schritten eingestellt werden. Von [\[DRMDX\]](#page-73-2) kann mit *Update*⇒*Get\_ Update* automatisch eine Liste mit aktuellen Sendezeiten heruntergeladen werden. Aus dieser Liste heraus wird, durch Auswahl der entsprechenden Zeile, automatisch die richtige Frequenz am Empfänger eingestellt. Liegt auf der gewählten Frequenz ein ausreichend starkes DRM Signal an, so ist im Evaluation Dialog der deutlich rechteckige Verlauf des Spektrums zu sehen. Nach wenigen Sekunden sollte der Suchlauf mit seiner Markierungslinie in der Mitte des Spektrums anhalten. Danach wechseln die Anzeigefelder für die Synchronisation nacheinander auf Grün. Wenn die Anzeige für MSC-CRC auf Grün umschaltet, wird das decodierte Audiosignal hörbar.

# **9.3.2 Erzeugung von Testsignalen**

Wird DREAM mit der Kommandozeilenoption *-t* aufgerufen, so startet es im Modus zum Generieren eines DRM-Sendesignals. In der dazugehörigen Benutzeroberfläche besteht die Möglichkeit, Parameter für die Übertragung (Störsicherheit, Datenrate) zu wählen sowie eine Quelle für die Informationen (Audio oder Bilder) zu selektieren. Das DRM Spektrum wird anschließend mit einer Mittenfrequenz von 12kHz über die Soundkarte ausgegeben und muss entweder mit geeigneten Mitteln in eine WAV codierte Audiodatei geschrieben oder direkt auf einem zweiten PC in DREAM zurückgespeist werden. Wichtig für die Audiodatei ist die Verwendung einer Abtastrate von 48kHz im 8Bit Mono Format, da sie sonst vom Decoder nicht korrekt bearbeitet wird. Analog kann der DRM-Generator SPARK benutzt werden. Hier bietet sich die Möglichkeit mehrere Audioquellen zusammen in einen Multiplex zu integrieren. Diese Software kann ihre Ausgabe direkt in eine Datei schreiben und erleichtert damit das Erzeugen von Testsignalen.

# **9.4 Schritte zur DRM Decodierung**

## **9.4.1 Frequenz- und Zeitsynchronisation**

Die Software muss zunächst das empfangene Signal detektieren und sich auf die genaue Frequenz einstellen. Damit wird erst die eindeutige Zuordnung der im Spektrum enthaltenen Anteile möglich. Außerdem muss sie sich zeitlich synchronisieren, um die übertragenen Symbole im richtigen Moment erfassen zu können.

# **9.4.2 OFDM Verarbeitung**

Beim Empfang eines OFDM-Senders stellt sich das Problem der Umsetzung des digitalisierten Empfangssignals in die enthaltenen digitalen Datenströme. In DRM besteht das empfangene Spektrum aus bis zu 228 mit Quadratur-Amplitudenmodulation versehenen Trägern. Die gesamte Bandbreite beträgt 10kHz. Jeder einzelne Träger übermittelt dabei einen Teil der Information. Die Rückgewinnung der einzelnen Informationskanäle aus der OFDM nennt man Cell-Demapping. In DRM sind das der Fast Access Channel (FAC), der Service Description Channel (SDC) und der Main Service Channel (MSC). Diese werden anschließend der QAM Demodulation zugeführt.

# **9.4.3 QAM Demodulation**

Die Informationen, welche jetzt eindeutig einem logischen Kanal zugeordnet sind, müssen nun in Bitströme umgewandelt werden. Es wird also die Zuordnung der einzelner Bitsequenzen zu komplexen Symbolen rückgängig gemacht. Diese Zuordnung geschieht nach einem speziellen Verfahren, der Multilevelcodierung (MLC). Sie nutzt die Eigenschaften der QAM bezüglich der Abstände ihrer Zustände gezielt aus, um einen optimalen Fehlerschutz zu erreichen. Im Main Service Channel muss außerdem die zeitliche Vertauschung (Interleaving) der Symbole rückgängig gemacht werden.

# **9.4.4 Nutzdaten Decodierung**

In dieser Stufe muss aus den Bitströmen von FAC, SDC und MSC die Nutzinformation zurückgewonnen werden. Auf jedem der Kanäle wird ein Bitprotokoll benutzt, das für die sichere Übertragung und Zuordnung der Daten sorgt. Im MSC besteht die Nutzinformation aus bis zu 4 verschiedenen Datenströmen, die entweder Multimediainformationen (Bilder, Text) oder Audioinformationen (Sprache, Musik) enthalten. Für die Codierung der Audiosignale stehen in DRM verschiedene Kompressionsverfahren mit unterschiedlichen Eigenschaften zur Verfügung. Am häufigsten wird der Advanced Audio Codec (AAC) verwendet, der mit seinen Erweiterungen Stereo und Audiobandbreiten bis 15kHz zulässt.

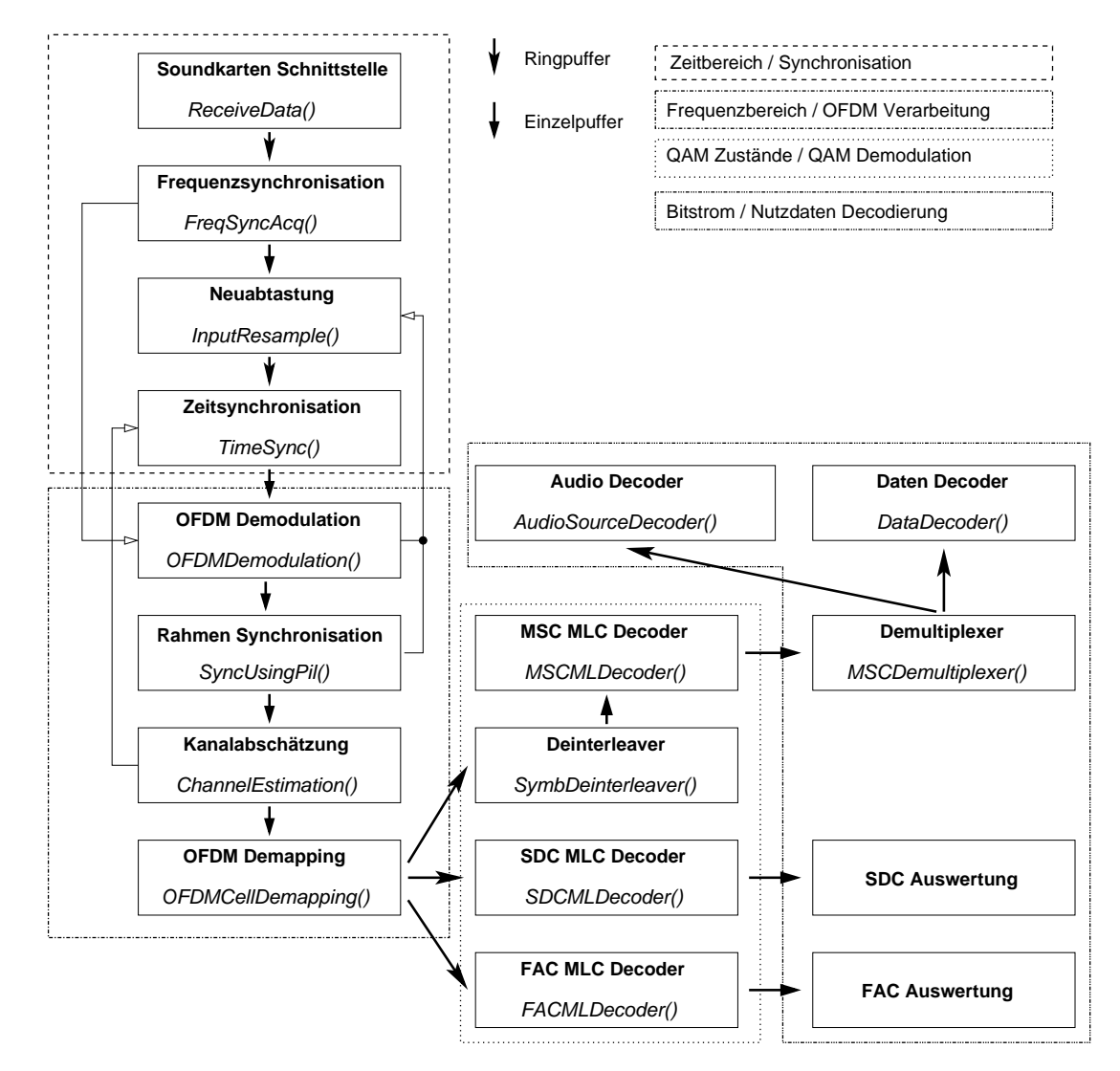

# **9.5 Aufbau des DREAM Decoders**

<span id="page-48-0"></span>Abbildung 9.4: Blockschema der Software DREAM

In Abbildung [9.4](#page-48-0) ist der schematische Aufbau der Software DREAM dargestellt. Sie gibt einen Überblick, welche Schritte nacheinander im Zeit- und Frequenzbereich ausgeführt werden. Die verschiedenen Funktionsblöcke realisieren alle erforderlichen Aktionen von der Digitalisierung der Daten an der Soundkarte über die Verarbeitung der verschiedenen Informationsströme bis zur Wiedergabe der enthaltenen Informationen. Die Funktionsweise der einzelnen Abschnitte soll im Folgenden jeweils kurz erläutert und eine Abschätzung des Beitrags zum Rechenleistungsbedarf des Decoders gegeben werden. Nach der Teilüberschrift ist jeweils die Quelldatei angegeben, in der die jeweiligen Funktionen implementiert sind.

## **9.5.1 ReceiveData**

#### ./common/DRMSignalIO.cpp

Hier erfolgt das Einlesen des Empfangssignals über die Soundkarte. Es wird auf eine virtuelle Zwischenfrequenz verschoben und kann sowohl in seiner Frequenzlage gedreht, als auch mit einem Hilbertfilter in seiner Phase verändert werden. Diese Funktionen sind gut mit einem digitalen Signalprozessor (DSP) realisierbar. Der Rechenaufwand dafür ist relativ gering.

## **9.5.2 InputResample**

#### ./common/InputResample.cpp

Die Resampling Funktion wird benutzt, um die von der Soundkarte eingelesenen Signalstücke neu zu skalieren und so kleinere Frequenzabweichungen zu korrigieren. Sie erhält ihre Parameter aus der Synchronisationseinheit. Es handelt sich hier um eine Vektoroperation, die sehr gut auf einem DSP ausgeführt werden kann. Der Rechenaufwand ist dabei als sehr gering einzuschätzen.

# **9.5.3 FreqSyncAcq**

#### ./common/sync/FreqSyncAcq.cpp

Diese Einheit stellt die frequenzseitige Zuordnung des Eingangsspektrums her. Dabei werden die aufgezeichneten Werte jedoch nicht verändert. Die Struktur der Pilottöne wird innerhalb eines konfigurierbaren Suchfensters mit der FFT des Eingangsspektrums korreliert. Dafür werden die Matlib Funktionsbibliotheken verwendet. Aus den dabei entstehenden Maxima wird der Versatz für die Korrektur des Frequenzoffsets bei der OFDM-Demodulation bestimmt. Weiterhin wird an dieser Stelle das Leistungsspektrum und einige daraus abgeleitete Werte berechnet. Eine Auslagerung in reine Hardware würde hier wegen des Aufwandes für die FFT und die Korrelationsfunktion schwierig. Es ist dann erforderlich die entsprechenden Funktionen der mathematischen Funktionsbibliothek in Hardware nachzubauen. Auch hier gilt, dass sich die Berechnungen gut auf einem DSP umsetzen lassen sollten. Der Programmieraufwand ist durch die Adaptierung der Funktionsbibliotheken hoch.

# **9.5.4 TimeSync**

#### ./common/sync/TimeSync.cpp

Dieser Abschnitt realisiert die zeitliche Synchronisation des Decoders auf die OFDM Symbole und die Entfernung des Guard-Intervalls. Außerdem wird der verwendete Robustness Mode und damit wichtige Parameter für weitere Decoderstufen ermittelt. Die Zeitsynchronisation erfolgt durch Korrelation des Guard-Intervalls. Es gelten die in den vorherigen

Abschnitten gemachten Aussagen zur Realisierung auf DSP. Der Beitrag zur CPU Auslastung ist nur während der Synchronisation hoch. Ansonsten ist die Stufe nicht in Betrieb.

### **9.5.5 OFDMDemodulation**

#### ./common/OFDM.cpp

Hier wird die FFT des Eingangssignals berechnet. Anschließend erfolgt das Herauskopieren der für die Decodierung relevanten Daten des 10kHz breiten Spektrums. Die Berechnung des Leistungsdichtespektrums dient der späteren Darstellung im Evaluation Dialog. Weiterhin wird der SNR Wert aus den Werten der Skalierung der Eingangsdaten gewonnen. Dabei handelt es sich um den Pegel, welcher im Hauptfenster von DREAM angezeigt wird. Der Rechenaufwand dieser Stufe ist hoch, da sie nach der Zeitsynchronisation permanent in Betrieb ist.

# **9.5.6 SyncUsingPil**

#### ./common/sync/SyncUsingPil.cpp

In diesem Programmabschnitt erfolgt die Synchronisation auf die Frames des DRM Stromes und die Berechnung des Frequenzversatzes. Letzterer wird wieder für die Frequenzkorrektur durch das Resampling verwendet. Die Bestimmung des Synchronisationszeitpunktes wird durch Korrelation mit den im Standard definierten Zeit-Pilotzellen realisiert. Die Stelle, an der die Autokorrelation die größte Übereinstimmung ergibt, stellt den richtigen Startpunkt für ein Frame dar. Weiter enthält jede DRM Zelle Pilottöne, die in Amplitude und Frequenz bekannt sind. Daraus wird die Abweichung von der Sollfrequenz ermittelt. Die Bestimmung der Autokorrelationsfunktion erfordert viel Rechenleistung, muss aber nicht ständig durchgeführt werden.

## **9.5.7 ChannelEstimation**

#### ./common/chanest/ChannelEstimation.cpp

Die Übertragung des Rundfunksignals erfolgt über einen nichtidealen Kanal. Hier ist es Einflüssen wie Mehrwegeausbreitung und daraus resultierenden Überlagerungen ausgesetzt. In diesem Abschnitt wird die Kanalimpulsantwort aus den Pilottönen berechnet (channel estimation) und eine zeitliche Entzerrung der Informationen vorgenommen (equalization). Dies dient der Erhöhung der Decodierbarkeit des Empfangssignals. Der Signal-Rausch-Abstand (SNR) der Symbole wird aus einem Soll/Ist Vergleich der Punkte im Zuordnungsdiagramm der QAM gewonnen. Die zeitliche Entzerrung hat vermutlich einen großen Anteil am Rechenleistungsbedarf.

## **9.5.8 OFDMCellDemapping**

#### ./common/ofdmcellmapping/OFDMCellMapping.cpp

Mit Mapping wird die Zuordnung des Informationsgehaltes von FAC, SDC und MSC zu den jeweiligen Plätzen im Frequenzspektrum bezeichnet. Diese Abbildung wird im Abschnitt OFDMCellDemapping rückgängig gemacht. Die Zuordnung zwischen Information und Lage im Spektrum ist vom verwendeten Robustness Mode der Übertragung abhängig. Es erfolgt die Sortierung der Daten in die jeweiligen Puffer einzelnen Kanäle. Sie liegen danach aber immer noch als komplexwertige QAM Symbole vor, die erst in den jeweils nächsten Stufen wieder in Bitströme umgewandelt werden. Bis zum Ende dieser Stufe handelt es sich vorrangig um Berechnungen mit Vektoren. Für alle vorangegangenen Verarbeitungsschritte ist eine effiziente Realisierung mit einem digitalen Signalprozessor denkbar.

## **9.5.9 FACMLDecoder**

#### ./common/FAC/FAC.cpp

Die Decodierung der QAM erfolgt mittels Zuordnungstabellen. Das stellt einen effektiven Weg dar, da nicht viele mathematische Operationen ausgeführt werden müssen. Der Bitstrom ist außerdem CRC geschützt und wird an dieser Stelle auf Fehler geprüft. Danach können die Informationen über den verwendeten Übertragungsmodus und die enthaltenen Informationsströme ausgelesen werden. Der Bedarf an Rechenleistung ist nicht sehr hoch, weil es sich nur um wenige Träger bei vierstufiger QAM handelt.

## **9.5.10 SDCMLDecoder**

#### ./common/SDC/SDCReceive.cpp

Die Decodierung des Service Description Channel unterscheidet sich nicht wesentlich vom vorangegangenen Punkt. Lediglich Anzahl der zugehörigen Träger und Wertigkeit der QAM sind höher. Als Inhalt werden weitergehende Informationen zu Art und Herkunft des Programms sowie alternativer Empfangmöglichkeiten übermittelt. Diese können zur automatischen Abstimmung des Empfängers auf die am besten geeignete Frequenz dienen.

#### **9.5.11 SymbDeinterleaver**

## ./common/interleaver/SymbolInterleaver.cpp

Der Symboldeinterleaver gehört zum Zweig der Main Service Channel Decodierung. Da die Nutzdaten durch Störungen und Signalschwankungen stark in Mitleidenschaft gezogen werden, erfolgt eine zeitliche Verschachtelung (Interleaving) der QAM Symbole. Das ermöglicht eine bessere Funktion der Vorwärtsfehlerkorrektur. Die Vertauschung muss an dieser Stelle mit dem Deinterleaver wieder rückgängig gemacht werden. Die benötigte Rechenleistung ist bei der geringen Datenrate nicht als besonders hoch einzuschätzen.

# **9.5.12 MSCMLDecoder**

#### ./common/mlc/MLC.cpp

Nach erfolgreichem Deinterleaving wird auch die Multilevelcodierung des Hauptkanals rückgängig gemacht. Dabei handelt es sich um ein geschicktes Verfahren, mit dem die Übertragungseigenschaften der QAM in Bezug auf die Fehlersicherheit der möglichen Zustände optimal ausgenutzt wird. Die Nutzinformationen des MSC ist in zwei Teile aufgeteilt, die mit unterschiedlich starkem Fehlerschutz versehen sind. Zunächst werden die Bits mit dem höheren Vorwärtsfehlerschutz decodiert. Für die verbleibenden Bits mit dem niedrigeren Fehlerschutz ergibt sich dann ein größerer Abstand im Zustandsdiagramm der QAM, der den Schutz wieder erhöht. Da diese Decodierung mehrstufig ist und bis zu 64-stufige QAM auf über 200 Unterträgern verwendet wird, ergibt sich hier ein hoher Rechenaufwand. Weil in DRM verschiedene Verfahren für die Zuordnung der Zustände definiert sind, muss diese Stufe konfigurierbar gestaltet werden. Eine Beschreibung als Hardwarelogik ist nur mit dem entsprechend hohen zeitlichen Aufwand denkbar.

#### **9.5.13 MSCDemultiplexer**

#### ./common/common/MSCMultiplexer.cpp

Im Demultiplexer werden die durch den Main Service Channel transportierten Daten voneinander getrennt. Die Zusammensetzung kann hier stark variieren. In den meisten Fällen wird ein Audiokanal allein übertragen. Zusätzlich sind jedoch oft auch Programminformationen in Textform innerhalb eines zweiten Informationsstromes enthalten. Da es sich hier prinzipiell nur um das Kopieren von Bytes aus einem Datenstrom handelt und die maximale effektive Datenrate mit 34.8kbit/s recht gering ist, kann der Rechenaufwand für diesen Schritt vernachlässigt werden.

## **9.5.14 DataDecoder**

./common/datadecoding/DataDecoder.cpp

Die im Main Service Channel enthaltenen Informationskanäle können sowohl Audio als auch Daten enthalten. Im zweiten Fall sind Text oder Dateien (beispielsweise Bilder) möglich. Diese Informationen werden hier aufbereitet und dargestellt. Da der Rechenaufwand dafür gering ist und die Stufe nicht immer benötigt wird, macht eine Auslagerung in Hardware keinen Sinn.

## **9.5.15 AudioSourceDecoder**

./common/sourcedecoders/AudioSourceDecoder.cpp

Für DRM wurden drei verschiedene in MPEG-4 standartisierte Audiocodierverfahren gewählt. CELP und HVXC sind dabei eher für Datenraten von 2 bis 12 kbit/s geeignet. Meist wird jedoch AAC (Advanced Audio Coding) verwendet, das durch SBR (Spectral Band Replication) ergänzt wird. Der auftretende Rechenaufwand ist etwas höher als beim Abspielen von MP3 mit der gleichen Bitrate (bis 24kbit/s) einzuschätzen. Zur Zeit gibt es keine integrierte Schaltung, die ein Umschalten zwischen allen verwendbaren Audiocodes zulässt. Es ist auch in Hinsicht auf eventuelle Veränderungen des Standards nicht empfehlenswert diesen Schritt in Hardware auszulagern.

# **10 Experimentelle Untersuchungen zum Rechenleistungsbedarf**

# **10.1 Vorüberlegungen**

Ziel dieses Versuches war, die Beiträge der einzelnen Stufen zum Rechenaufwand der Decodierung des DRM-Signals experimentell zu ermitteln. Zu diesem Zweck wurden im Quellcode von DREAM schrittweise Veränderungen vorgenommen und jeweils eine Version der Software kompiliert. Die Modifikationen wurden im Quellcode markiert, welcher der Arbeit beigelegt ist. Sie beziehen sich nur auf den Empfangsteil von DREAM und haben lediglich durch die Änderung der QAM Zuordnungstabellen Einfluss auf den Sendeteil. Als Interface für die Sound Ein- und Ausgabe wurde */dev/dream\_in* eingetragen, um ein flexibles Umkonfigurieren auf verschiedene Soundkarten über symbolische Links unter Linux zu ermöglichen. Als Grundlage wurde die Version 1.6.2 vom 07.03.2006 aus dem CVS verwendet. Das Kompilieren erfolgte auf einem Debian GNU/Linux. Auf die Bibliothek zur Fernsteuerung des Empfängers wurde verzichtet. Als Testsignal kam die Datei *Deutschlandradio.wav* von [\[DREAM\]](#page-73-1) zum Einsatz. Es handelt sich um die Aufzeichnung einer Übertragung von Deutschlandradio im Robustness Mode A, mit 23,62kbit/s und 64-QAM modulierten Trägern. Der Vorteil besteht darin, dass damit bei jedem Versuch die gleichen Ausgangsbedingungen für das zu decodierende Signal herrschen. Damit gibt es keine Abhängigkeit vom Zustand des Übertragungskanals, der sich mit der Zeit ändert. Die Versuche erfolgten auf einem PC mit 800MHz getakteter AMD-CPU.

# **10.2 Deaktivierung einzelner Verarbeitungsstufen**

Folgende modifizierte Versionen von DREAM wurden erstellt:

• drm dream in

Vollständig funktionierende Version. In *linux/source/sound.cpp* wurde der Pfad für die Sound Eingabe auf */dev/dream\_in* geändert, um einen Wechsel der Soundkarte durch einen symbolischen Link zu unterstützen. Dieser kann mit dem Kommando *ln -s /dev/dsp /dev/dream\_in* angelegt werden. Die Änderung wurde auch in allen nachfolgenden Versionen benutzt. Für die verbrauchte Rechenleistung ergeben sich dadurch keine Änderungen.

• drm\_f64SM

In *common/tables/TableMMC.h* wurde die Zeile für das Interleaving des Mapping der 64-QAM geändert, um eine Aktivierung nachfolgender Stufen zu verhindern. Das funktioniert in diesem Fall nur für die Konstellationen, welche tatsächlich 64-QAM verwenden. Dadurch wird die Decodierung des gesamten Main Service Channel nach der Multileveldecodierung gestoppt. Das bedeutet, dass kein Aufruf der Nutzdatendecoder erfolgt.

• drm\_f16sm

Geändertes Mapping für die 16-QAM. Da diese vorrangig für den Service Description Channel verwendet wird, erfolgt keine Auswertung des SDC mehr. Es werden aber trotzdem Synchronisationsversuche mit dem Main Service Channel unternommen. Die Änderungen erfolgten in *common/tables/TableMMC.h*.

• drm\_f4SM

Gestörtes Mapping für die 4-QAM. Dadurch wird die Decodierung des Fast Access Channel verhindert und eine Synchronisation der anderen Kanäle unmöglich gemacht.

• drm\_without\_cell\_demapping

In *common/ofdmcellmapping/OFDMCellMapping.cpp* wurden die Aufrufe für die Zuordnung der einzelnen OFDM-Zellen zu den logischen Kanälen (FAC,SDC,MSC) auskommentiert. Damit bleiben alle weiteren Decoderstufen im Initialisierungszustand und bekommen keine Daten.

#### • drm\_no\_channel\_estim

In *common/chanest/ChannelEstimation.cpp* wurde der Aufruf der ersten FFT für das Linear Channel Estimation Model der Kanalabschätzung auskommentiert.

• drm\_without\_framesync

In *common/sync/SyncUsingPhil.cpp* wurde das Bit bInitFrameSync geziehlt auf einen falschen Wert gesetzt, um eine Frame Synchronisation zu verhindern.

• drm\_without\_timesync

In *common/sync/TimeSyncTrack.cpp* sind die Routinen für die zeitliche Synchronisation mit dem Empfangssignal auskommentiert.

• drm\_witout\_all

In *common/DRMReceiver.cpp* wurde der Aufruf der FreqSyncAcq Routine auskommentiert. Damit erfolgt keinerlei Synchronisation mit dem DRM-Strom. Die nachfolgenden Decoderstufen befinden sich, solange sie noch gerufen werden, im Leerlauf.

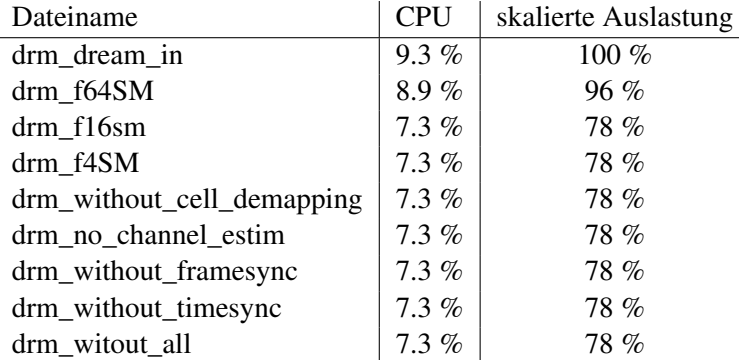

Ergebnisse:

<span id="page-56-0"></span>Tabelle 10.1: CPU Belastung verschiedener Versionen

Die Ergebnisse in Tabelle [10.1](#page-56-0) sind weniger aufschlussreich als erwartet. Zur besseren Übersicht wurden die Werte zusätzlich auf die Auslastung bei vollständiger Decodierung skaliert. Bei Abschaltung des Audiodecoders zeigt sich ein leichter Rückgang der CPU Last. Das deutet darauf hin, dass diese Stufe nur wenig Anteil am gesamten Aufwand hat. Ein deutlicher Rückgang ist bei der Version drm\_f16SM zu verzeichnen. Hier wird die Erkennung des Service Description Channel beschädigt und somit ein Start der Stufen für den Hauptkanal (MSC) verhindert. Der Hauptanteil der nicht benötigten Rechenleistung liegt bei der nicht erfolgten Demodulation und Multileveldecodierung der QAM-Träger des MSC.

Alle weiteren Versionen bringen einen konstanten CPU Bedarf. Dieser Effekt liegt an der Eigenschaft der Software, ständig neue Synchronisationsversuche zu unternehmen, wenn einzelne Stufen nicht korrekt funktionieren.

# **10.3 Auslastung bei verschiedenen Konfigurationen des DRM-Signals**

Weil die Ergebnisse aus dem letzten Abschnitt nur teilweise auswertbar waren, wurde ein zweiter Versuch durchgeführt. Hier fungierte ein Rechner mit DREAM als Signalgenerator und das erzeugte DRM-Spektrum wurde per Kabel direkt in den bereits im vorigen Abschnitt benutzten Rechner eingespeist. Dort kam aber diesmal DREAM unter Windows zum Einsatz, weil die dortige Anzeige für die Systemauslastung besser funktioniert. Die Resulate sind in Tabelle [10.2](#page-57-0) dargestellt. Der Vergleich erfolgte jeweils mit dem in DRM gebräuchlichsten Robustness Mode B bei 16-QAM für den SDC und 64-QAM für den MSC. Die Abkürzungen in der Tabelle bedeuten P für Protection Level, IL für Interleaving, RM für Robustness Mode und CPU für die angezeigte CPU-Belastung.

| <b>B</b> itrate | Inhalt | QAM   | P | IL                | <b>RM</b> | <b>CPU</b> |
|-----------------|--------|-------|---|-------------------|-----------|------------|
| 17.46           | Audio  | 16/64 | 0 | 2s                | B         | 50%        |
| 20.96           | Audio  | 16/64 | 1 | 2s                | B         | 53%        |
| 24.71           | Audio  | 16/64 | 2 | 2s                | B         | 56%        |
| 27.44           | Audio  | 16/64 | 3 | 2s                | B         | 60%        |
| 26.56           | Audio  | 16/64 | 1 | 2s                | A         | 55%        |
| 20.96           | Audio  | 16/64 | 1 | 2s                | B         | 53%        |
| 16.52           | Audio  | 16/64 | 1 | 2s                | C         | 52%        |
| 10.96           | Audio  | 16/64 | 1 | 2s                | D         | 50%        |
| 20.96           | Audio  | 16/64 | 1 | 2s                | B         | 53%        |
| 20.96           | Audio  | 16/64 | 1 | 400 <sub>ms</sub> | B         | 54%        |
| 20.96           | Audio  | 16/64 | 1 | 2s                | B         | 53%        |
| 20.96           | Audio  | 4/64  | 1 | 2s                | B         | 54%        |
| 14.56           | Audio  | 16/16 | 1 | 2s                | B         | 52%        |
| 14.56           | Audio  | 4/16  | 1 | 2s                | B         | 55%        |
| 20.96           | Audio  | 16/64 | 1 | 2s                | B         | 53%        |
| 20.96           | Bilder | 16/64 | 1 | 2s                | B         | 45%        |

<span id="page-57-0"></span>Tabelle 10.2: CPU Belastung verschiedener Testsignale

Im ersten Abschnitt der Tabelle lassen sich sehr gut die Unterschiede bei den verschieden starken Fehlerschutzcodes im MSC erkennen. Einstellung Null bedeutet hier den größten Schutz. Wenn weniger Fehlerschutz verwendet wird, bleibt mehr Übertragungskapazität für die Audiodaten. Die Ergebnisse zeigen, dass der Audiodecoder einen recht großen Einfluss auf die benötigte Rechenleistung hat.

Der zweite Abschnitt zeigt die Auslastung im Vergleich zum verwendeten Robustness Mode. Dieser hat sowohl Einfluss auf das OFDM-Demapping als auch auf alle nachfolgenden Stufen. Mit sinkender Trägeranzahl wird auch die verbrauchte Rechenleistung kontinuierlich geringer. Jedoch ändert sie sich im Vergleich zur Bitrate nicht so schnell, wie durch Veränderung des Fehlerschutzes. Das legt die Vermutung nahe, dass der Kanalentzerrer bei den in Mode D längeren Symbolen eine höhere Rechenleistung verbraucht.

Beim Interleaving in Abschnitt 3 handelt es sich nur um Kopiervorgänge. Ein Unterschied, zwischen langem und kurzen Vertauschen der Symbole, ist nicht zu erkennen. Das lässt auf einen geringen CPU-Bedarf schließen.

Abschnitt 4 lässt keine eindeutigen Rückschlüsse zu.

Der fünfte Teil der Tabelle zeigt die Resultate für die Decodierung von Audiodaten und Bildern bei der gleichen Datenrate. Der Aufwand für die Dateiübertragung ist wesentlich geringer. Das lässt für die Audiodecodierung auf einen Anteil von etwa 15% bis 20% am Gesamtaufwand des DRM-Decoders schließen. Für niedrigere Datenraten ist er entsprechend geringer.

Weiterhin konnte das Rechenlastverhalten von DREAM in verschiedenen Betriebszuständen beobachtet werden. Ohne DREAM zeigte die Auslastungsanzeige 2% an. Wenn DREAM gestartet wurde, ohne ein gültiges DRM-Signal anzulegen, wurden beim Suchlauf 34% der verfügbaren CPU-Zeit verbraucht. Der Aufwand für die Synchronisationsstufen war ja bereits vorher als hoch eingestuft worden. Während der Synchronisationsphase auf ein angelegtes DRM-Spektrum stieg der Bedarf auf über 80% an. Das repräsentiert den Aufwand für die Korrelationen. Nachdem sich der Decoder komplett auf das empfangene Signal eingestellt hat, werden die Synchronisationsstufen nicht mehr benötigt und die Rechenlast geht wieder zurück.

# **11 Realisierungsvorschläge für DRM Empfangssysteme ohne kompletten PC**

Der folgende Abschnitt soll einige Vorschläge und Anregungen für die Realisierung der DRM Decodierung in einem abgeschlossenen System skizzieren und bewerten.

# **11.1 Kommerzielle Lösungen**

In den letzten Jahren wurden immer wieder integrierte Lösungen für den Empfang von DRM-Radio angekündigt. Bis heute ist jedoch noch kein Serienprodukt auf dem Markt, obwohl einige Projekte dahingehend abgeschlossen wurden. Der folgende Abschnitt soll einen kurzen Überblick des aktuellen Standes geben.

## **11.1.1 Fraunhofer DRM IP**

Das DRM IP des Fraunhofer Instituts für Integrierte Schaltungen [\[FHGDRM\]](#page-73-3) soll einen Decoder für Digital Radio Mondiale implementieren. Das beinhaltet die Schritte vom Einlesen der Samples bis zur Ausgabe der Bitströme des Multiplex. Die Decodierung der Inhalte sowie die Steuerung soll auf einem zusätzlichen Prozessor in Software erfolgen. Als Eingabe wird bereits eine digitalisierte Zwischenfrequenz erwartet.

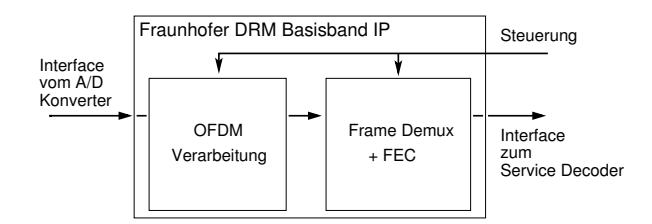

Abbildung 11.1: Blockschema FHG DRM IP

Wie aus der Grafik zu erkennen ist, wird in dem IP eine Trennung zwischen OFDM Verarbeitung und den restlichen Aufgaben eingeführt. Zur OFDM Verarbeitung gehören die Synchronisationsstufen, die FFT und der Kanalentzerrer. Im zweiten Abschnitt werden Deinterleaving, Fehlerschutzauswertung, Multileveldecodierung und Demultiplexing durchgeführt. Es handelt sich um eine reine Digitalschaltung. Sobald das IP zur Verfügung gestellt wird, sollte es damit möglich sein, auf einem einfachen Hostsystem eine DRM Empfangsanlage aufzubauen.

## **11.1.2 Texas Instruments Single Chip Lösung**

Texas Instruments hat auf Basis seines DSP TMS320 verschiedene Multimedia Lösungen im Programm. TMS320DRI300 und TMS320DRI350 [\[TIDRM\]](#page-74-2) sind Decoder für DRM und außerdem DAB. Sie integrieren alle Schritte vom Einlesen des digitalisierten Empfangsspektrums bis zur Wiedergabe des Audiosignals. Leider wurden von TI bisher nicht viele Informationen veröffentlicht. Aufgrund der Funktionalität und dem externen DRAM und EPROM handelt es sich sehr wahrscheinlich um ein DSP mit zusätzlichem Mikroprozessor (z.B. ARM). Muster des Schaltkreises waren Anfang 2006 nicht für die Allgemeinheit erhältlich, ebenfalls kein Datenblatt.

## **11.1.3 Philips Nexperia Chipsatz**

Philips Semiconductors [\[PSDRM\]](#page-74-3) hat auf Basis seiner Nexperia Multimedia Plattform eine Decoderlösung für DRM entwickelt. Es handelt sich dabei um einen sogenannten DRM Coprocessor, der mit dem DSP Radio SAF7730 gekoppelt werden kann. Damit besteht die Möglichkeit, Teile des Radios (z.B. A/D und D/A Wandler) mit zu benutzen. Wie bei der Lösung von TI ist der Decoder für das Audiosignal mit in das IC integriert. Analog dem Fraunhofer DRM IP wird in einen Abschnitt für die OFDM Verarbeitung und einen für die restlichen Schritte aufgeteilt. Auch hier waren leider keine detailierten technischen Daten verfügbar.

# **11.2 Alternative Möglichkeiten**

#### **11.2.1 Nano-PC**

Die einfachste und schnellste Möglichkeit ein abgeschlossenes System ohne herkömmlichen PC für den Empfang von DRM-Radio zu realisieren, bieten aktuell am Markt verfügbare Nano-ITX Boards. Dabei handelt es sich um sehr kleine PC-Platinen, die in verschiedenen Variationen erhältlich sind. Günstig ist hier eine ausreichend schnelle CPU und die Möglichkeit ein Linux zu booten. Ein nach außen als Radio erscheinendes System könnte dann folgendermaßen aussehen:

Das als Bestandteil dieser Arbeit entwickelte Frontend wird an die bereits enthaltene Soundkarte des Boards angeschlossen. Die Steuerung erfolgt über die serielle Schnittstelle. DREAM wird automatisch unter Angabe einiger wichtiger Parameter gestartet. Die Grafikausgabe von DREAM, welche momentan nicht abgeschaltet werden kann, stellt kein Problem dar, da diese Boards über ein Grafiksystem verfügen. Als Parameter werden DREAM die Anzahl der Zyklen für die Multileveldecodierung (empfohlen 2 oder 1) und der Bereich des Spektrums übergeben, in dem der Decoder nach DRM Signalen suchen soll. Da das Frontend mit einer Mittenfrequenz von 12kHz arbeitet, werden hier 12000Hz mit einer Fensterbreite von 10000Hz angegeben. Damit kommt es nicht zum fälschlichen Einrasten auf einen Nachbarsender. Die Einstellung der Frequenz am Frontend erfolgt nun nicht mehr direkt über DREAM, sondern mittels eines kleinen Kommandozeilenprogramms *setfreq* von [\[MAM04\].](#page-74-4) Als Benutzerschnittstelle ist eine Tastenfläche zur Frequenzeingabe und ein LC-Display denkbar. Aktuelle Daten wie Senderkennung und SNR ließen sich beispielsweise von DREAM in eine Datei schreiben und von dort aus auf das Display bringen. Dieses Konzept stellt natürlich nur eine Minimalvariante des ursprünglichen PC-basierten Empfangssystems dar. Sie ist jedoch eine kostengünstige und schnell realisierbare Möglichkeit, die zudem Stromnetzunabhängig betrieben werden kann. Zu diesem Zweck sind die Nano-ITX Boards als rein mit 12V betreibbare Versionen verfügbar.

## **11.2.2 Embedded Rechner**

ARM basierte CPU Cores sind mittlerweile in vielen Varianten verfügbar. Eine ausreichend schnelle CPU könnte unter Linux betrieben werden. DREAM muss dann portiert und dahingehend modifiziert werden, dass keine Grafikausgabe mehr erfolgt. Sollte keine Schnittstelle für Sound Ein- und Ausgabe vorhanden sein, so ist die Anbindung einer solchen über USB denkbar. Versuche mit dem USB-Codec CM108 [\[CMED\]](#page-73-4) haben jedoch gezeigt, dass die Übertragung der Audiodaten über den USB Bus eine hohe Rechenlast erzeugt. Das sollte beachtet werden.

## **11.2.3 Digitale Signalprozessoren**

Digitale Signalprozessoren (DSP) sind speziell auf mathematische Operationen wie Addition und Multiplikation zugeschnittene Einheiten. Andere für Universalprozessoren wichtige Eigenschaften wie eine MMU können fehlen. Dafür ist es möglich, mathematische Operationen sehr effizient durchzuführen. Die Implementierung der kompletten DRM Strecke wird aber wegen der Einschränkungen des Betriebssystems als schwierig eingestuft. Ein Problem ist dabei der Programmieraufwand in DSP Assembler oder C, ein Weiteres die hohen Kosten für ein Entwicklungssystem inklusive Bibliotheken und Compiler. Für den Zweck der Realisierung einer DRM Decoderstrecke bietet es sich an, die Stufen von Sampling bis zum OFDM-Demapping mit einem DSP zu implementieren. Diese Stufen zeichnen sich durch viele mathematische Operationen auf große Vektoren aus. Die Verarbeitung der QAM, Steuerung und Audiodecodierung sollten dann auf einem embedded PC realisiert werden.

Als einen Weg die Kosten und den zeitlichen Aufwand beim DSP zu mildern, soll das STAMP Projekt [\[STAMP\]](#page-74-5) genannt werden. Dabei handelt es sich um eine quelloffene Entwicklung, die Hardware und Software für den DSP Blackfin von Analog Devices zur Verfügung stellt. Es ist möglich, ein sogenanntes uCLinux (gesprochen: you see Linux ) auf dem Prozessor zu installieren, welches ohne MMU und damit ohne Speicherschutz auskommt. Der Vorteil besteht in der Verwendung von für das Linux portierter Software. Der Bedarf an Rechenleistung für das Betriebssystem uCLinux ist aber nich zu vernachlässigen. Es ergeben sich jedoch interessante Möglichkeiten in Bezug auf eine flexible Implementierung von Funktionen zur OFDM Verarbeitung, was auch für die angedachte Erweiterung des DRM Standards auf den UKW-Bereich interessant sein kann.

## **11.2.4 Hardware für verwandte OFDM-Verfahren**

Das Prinzip der Kombination zwischen OFDM und QAM wird wegen seiner Zuverlässigkeit auch in vielen anderen Bereichen eingesetzt. Das betrifft das digitale Rundfunkverfahren DAB für den UKW-Bereich, DVB-T als Verfahren für terrestrische Ausstrahlung von Fernsehen aber auch den Wireless-LAN Standard 802.11g. Es ergeben sich jedoch eine ganze Reihe Unterschiede zu DRM. Die Ausrichtung auf Frequenzen im UHF- und SHF-Bereich stellt andere Anforderungen an die Stabilität der Verfahren gegenüber Mehrwegeausbreitung. Unterschiedliche Ausbreitungspfade treffen mit kurzen Abständen im Nanosekundenbereich am Empfänger ein. Dafür ist die Anzahl der Pfade viel höher. Wegen des hohen zu übertragenden Datenaufkommens, werden bei DVB-T bis zu 6817 OFDM-Träger verwendet. Einzelne Verarbeitungsschritte sind zur Geschwindigkeitsoptimierung in spezieller Hardware ausgeführt. Das kann unter anderem Kanalentzerrung, Fehlerkorrektur oder Audio- und Videodecoder betreffen. Informationen zu Details von Hardware und Software, welche in den Lösungen für die Verfahren verwendet wird, werden von den Herstellern üblicherweise nicht veröffentlicht. Auf diese Weise wird eine Implementierung von DRM unmöglich. Dagegen spricht auch die Notwendigkeit, dass die Decoderstufen für die unterschiedlichen Übertragungsmodi bei DRM flexibel konfigurierbar sein müssen.

# **12 Zusammenfassung**

Innerhalb dieser Arbeit wurde eine kompakte und einfach aufzubauende Schaltung als Frontend für den Empfang von DRM entworfen. Es wurden zwei Exemplare hergestellt und zusätzlich mit der Möglichkeit zum Erzeugen von Testsignalen versehen. Ebenfalls entstand eine einfache endgespeiste Antenne. Es wurden zahlreiche Empfangsversuche erfolgreich durchgeführt. So konnten beispielsweise Sender wie Radio Vatikan und Radio Kuweit.

Die Software DREAM wurde näher untersucht und es stellte sich heraus, dass die Stufen der Verarbeitung der OFDM und die Demodulation der Multilevelcodierten QAM den größten Anteil am Rechenleistungsbedarf haben. Die grafische Oberfläche von DREAM lässt sich leider nicht komplett abschalten, was ein Problem für den Betrieb auf Systemen ohne Grafikausgabe darstellt. Hier müssten schwerwiegendere Änderungen vorgenommen werden. Die Steuerung der Software kann über Startparameter erfolgen.

Eine Auslagerung einzelner Funktionen von DREAM in externe Hardware gestaltet sich schwierig, da die Funktionen des Decoders eng miteinander verzahnt sind. Eine Nutzung von Hardware für verwandte Übertragungsverfahren (DAB, DVB, 802.11g) erscheint nicht realisierbar. Als am geeignetsten kann momentan die Realisierung auf einen ausreichend schnellen Mini-PC angesehen werden. Die Synchronisations- und OFDM-Stufen können auch gut auf einem DSP implementiert werden. Das würde laut den Ergebnissen aus Abschnitt 10 für das weiterverarbeitende System mindestens eine Ersparnis der Rechenzeit von 50% bringen. Die von einigen Herstellern angekündigten Decoderschaltkreise für DRM, machen einen sehr interessanten Eindruck. Leider bleibt zu befürchten, dass es noch einige Zeit dauern wird, bis sie tatsächlich verfügbar sind.

# **13 Anhang**

Im folgenden sind die Daten für das Empfangsteil dargestellt. Die Informationen finden sich in digitaler Form auf der zugehörigen CD.

- Stromlaufplan Der Stromlaufplan der kompletten Schaltung.
- Bestückungsplan Die Bauteileanordnung für die Leiterplatte.
- Layout Oberseite Die Oberseite der zweiseitigen Leiterplatte. Achtung ! Keine 1:1 Abbildung.
- Layout Unterseite Die Unterseite der zweiseitigen Leiterplatte. Achtung ! Keine 1:1 Abbildung.
- Bauteileliste Die Bauteileliste mit Hinweisen zu Bezugsquellen.

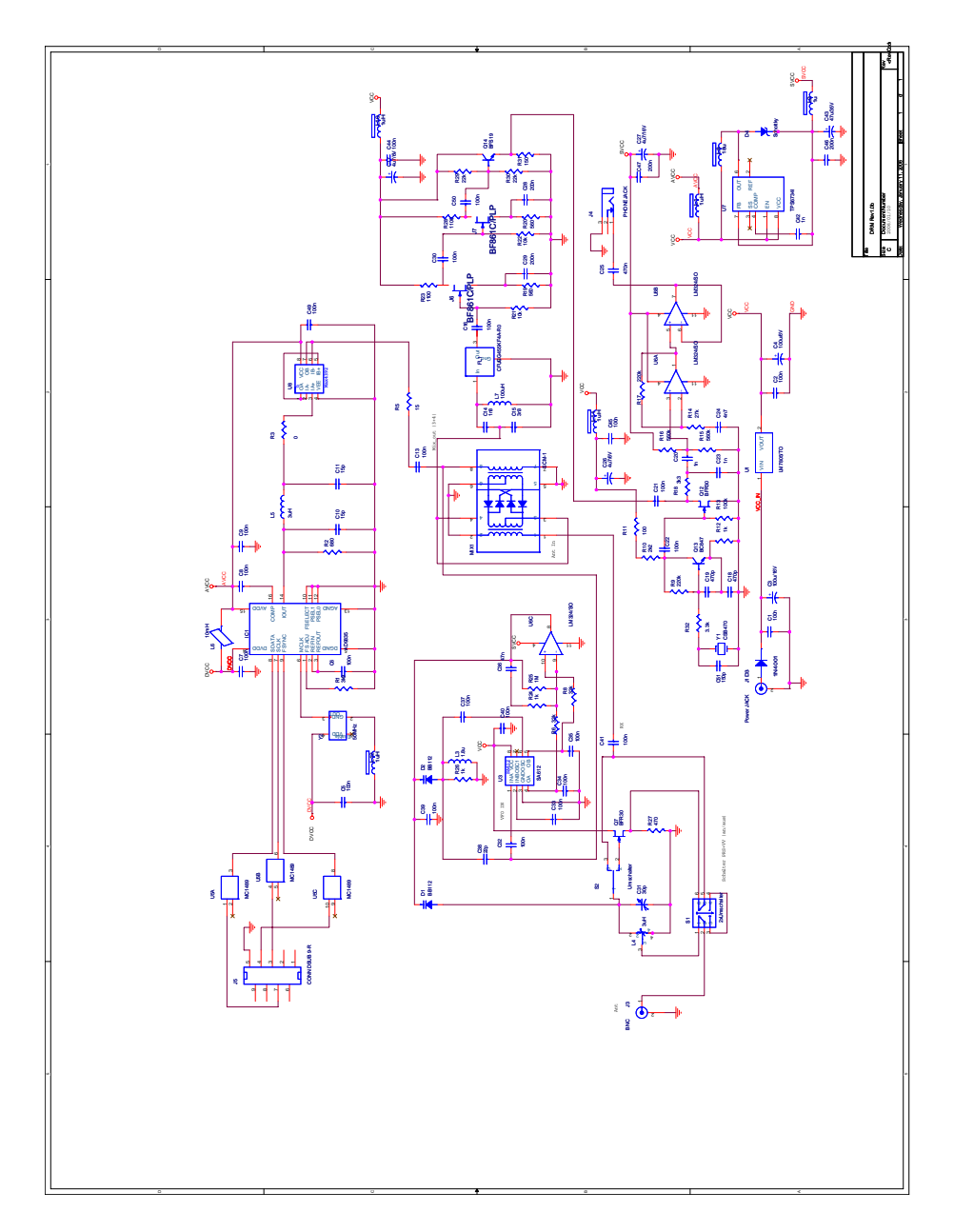

Abbildung 13.1: Schaltplan

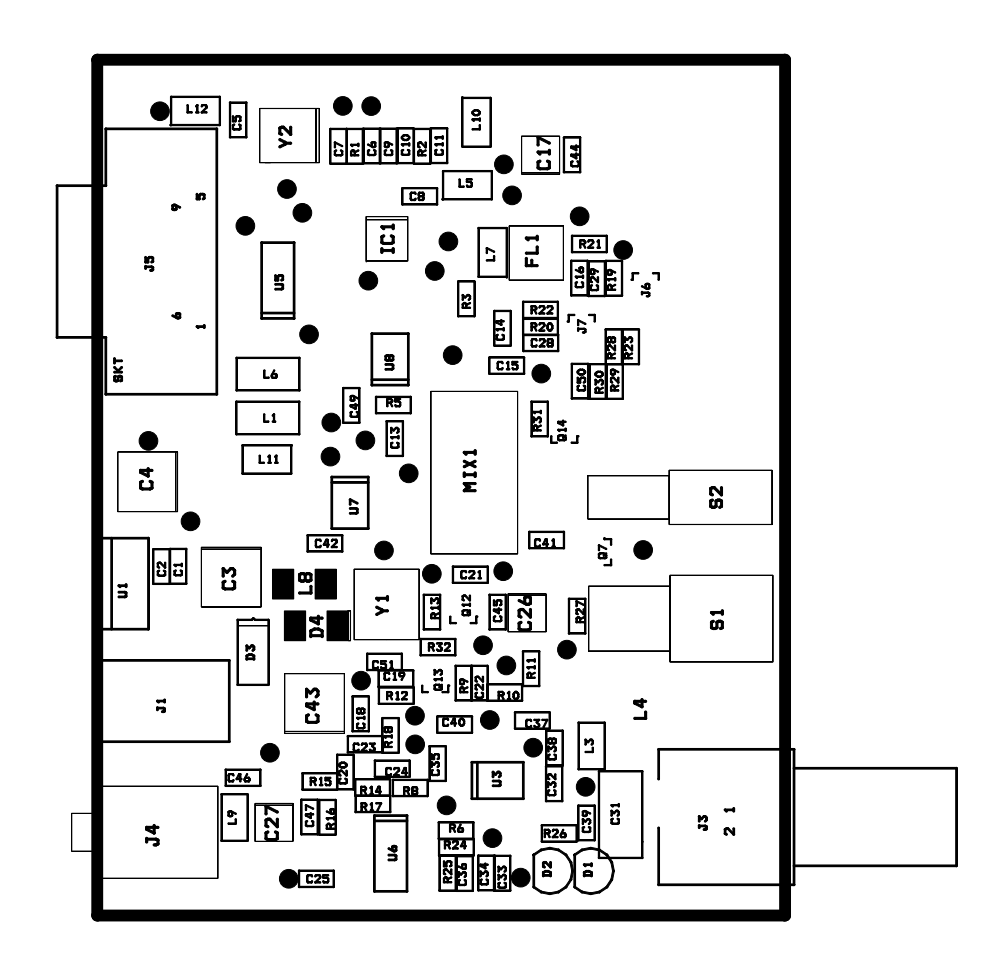

Abbildung 13.2: Bestückungsplan

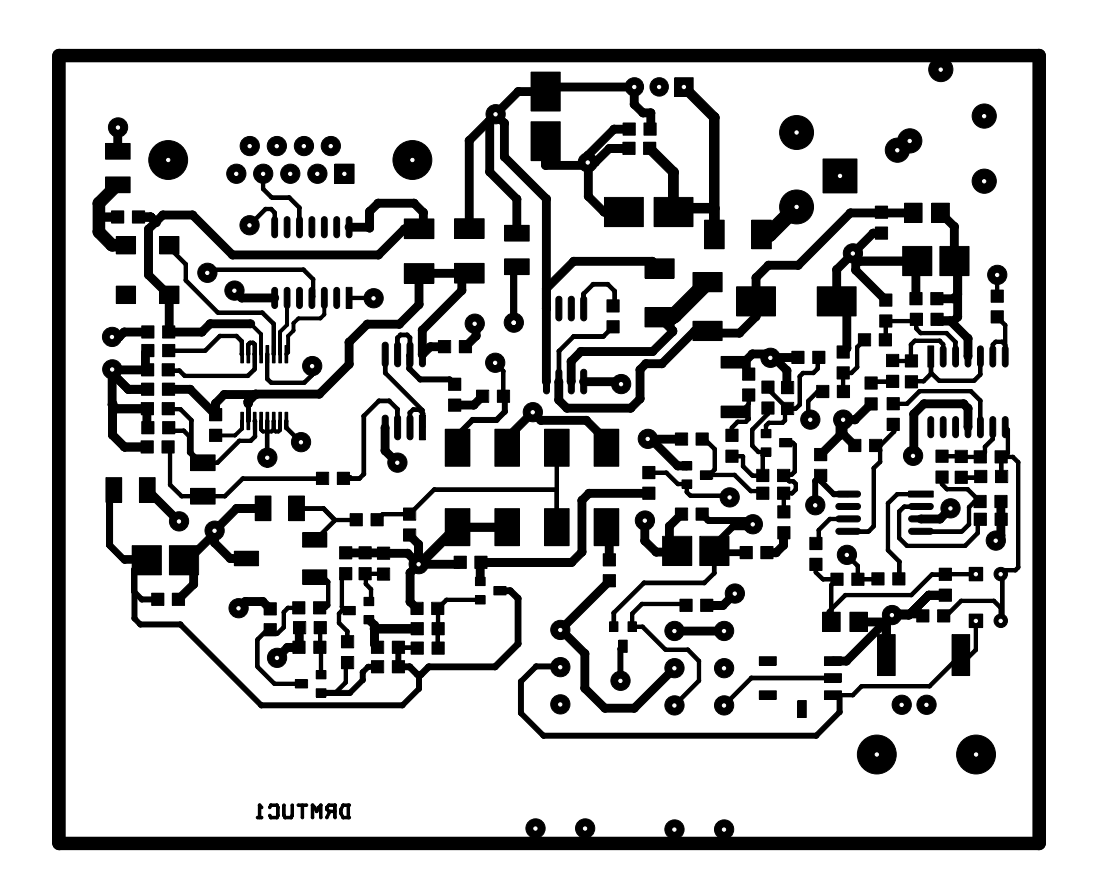

Abbildung 13.3: Layout Oberseite

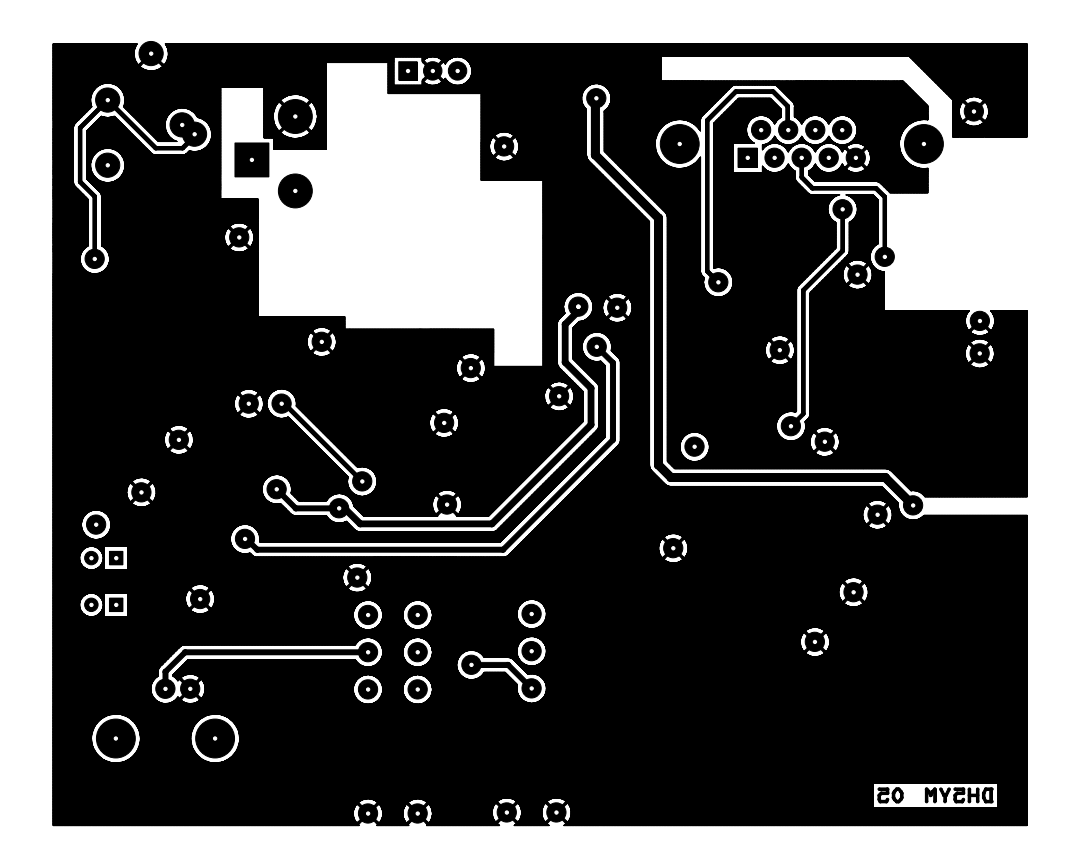

Abbildung 13.4: Layout Unterseite

BOM - Bill of Materials

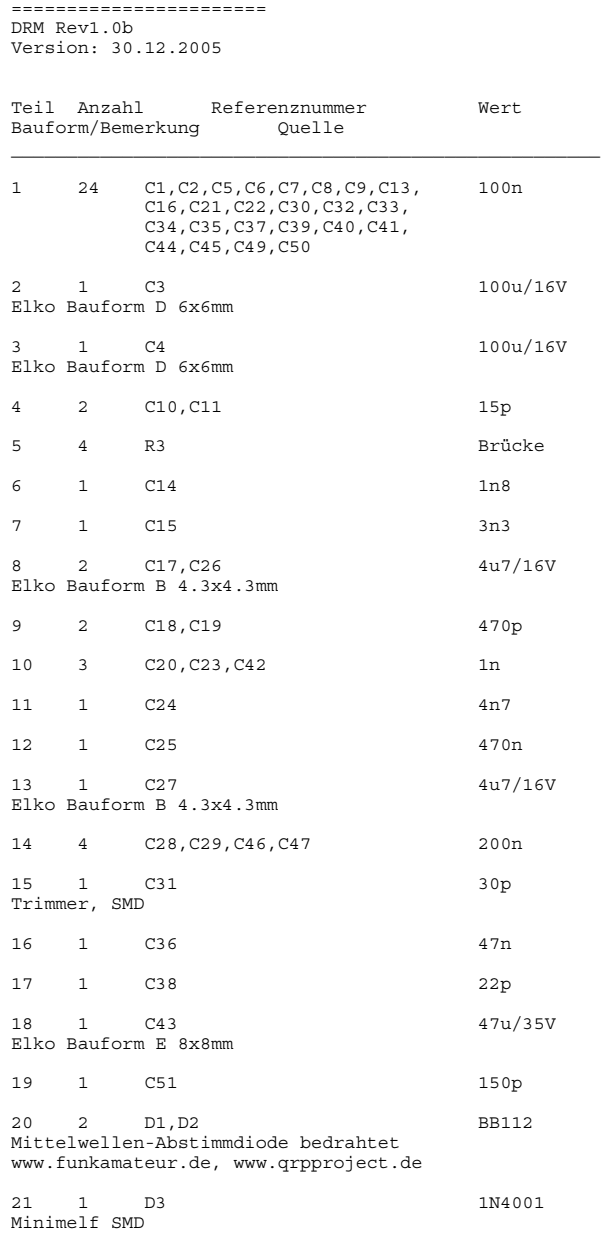

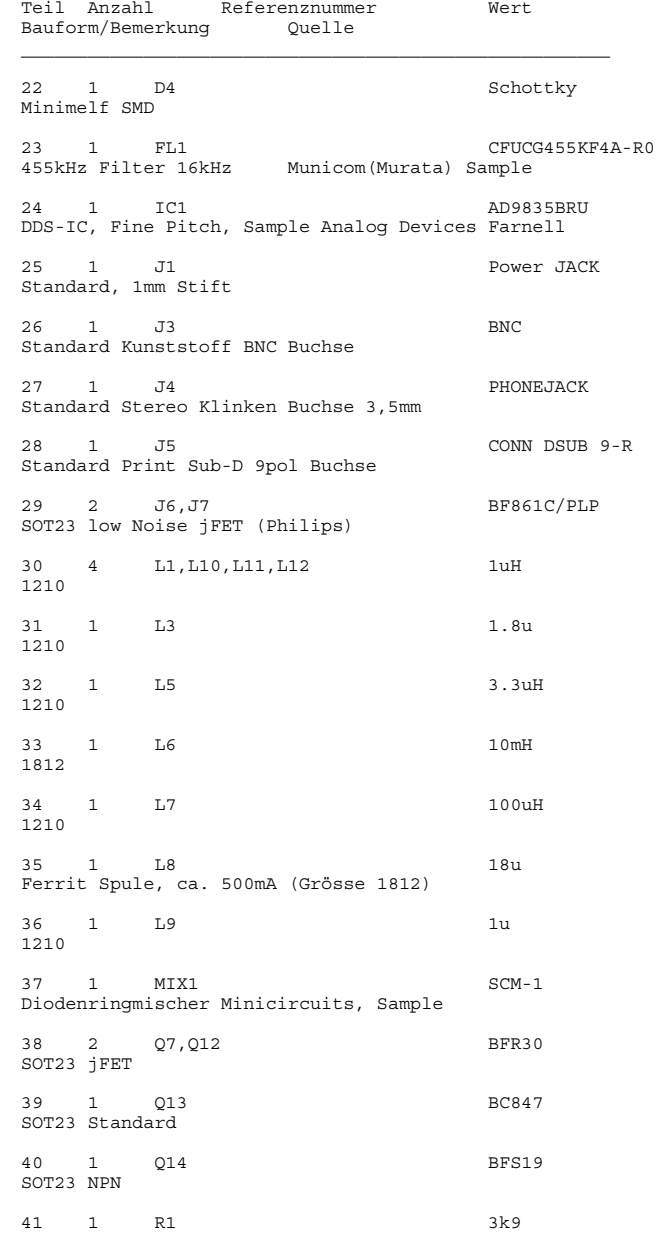

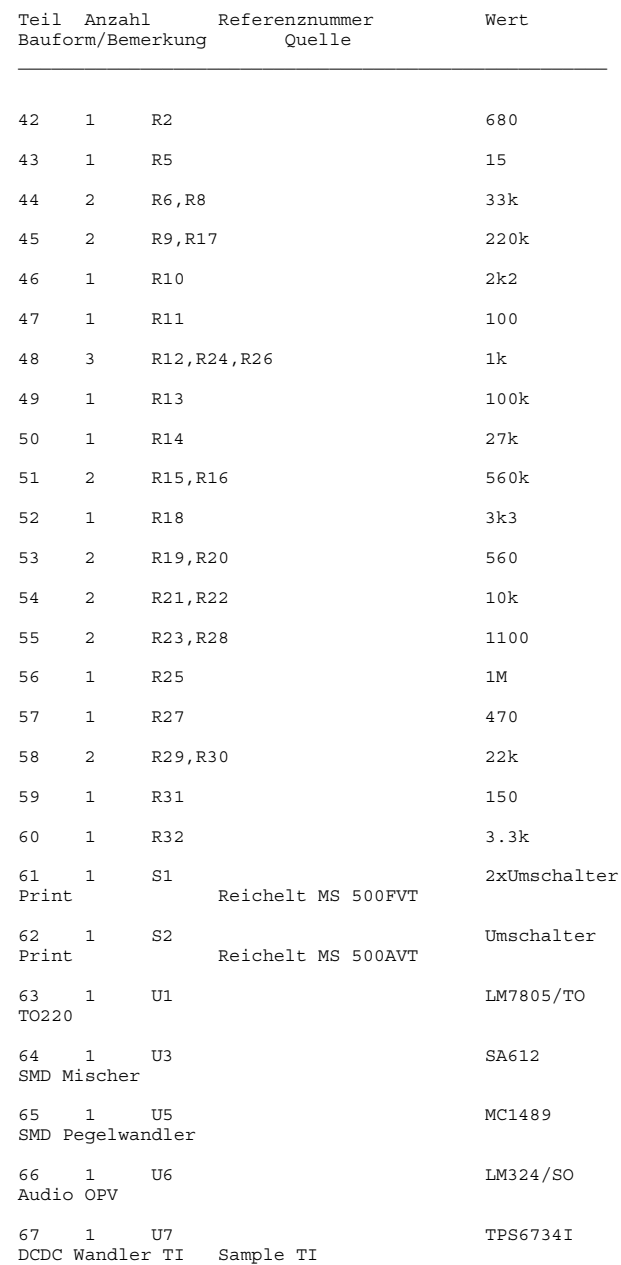
## 13 ANHANG

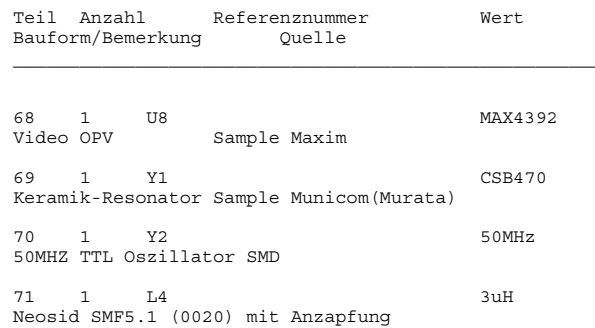

Alle SMD Widerstände und Kondensatoren soweit nicht anders gekennzeichnet Bauform 0805 !!

## **Literaturverzeichnis**

- [BKAINKA] *Einfache Mischerschaltungen zum DRM Empfang*. URL [http://www.](http://www.b-kainka.de/drm.htm) [b-kainka.de/drm.htm](http://www.b-kainka.de/drm.htm). – Zugriffsdatum: 04.04.2006
- [CMED] *CM108 USB Audio Codec*. URL [http://www.cmedia.com.tw/doc/](http://www.cmedia.com.tw/doc/CM108%20DataSheet%20v1.3.pdf) [CM108%20DataSheet%20v1.3.pdf](http://www.cmedia.com.tw/doc/CM108%20DataSheet%20v1.3.pdf). – Zugriffsdatum: 05.04.2006
- [DIOR] : *DRM Decoder für Matlab*. URL [http://nt.eit.uni-kl.de/](http://nt.eit.uni-kl.de/forschung/diorama/) [forschung/diorama/](http://nt.eit.uni-kl.de/forschung/diorama/). – Zugriffsdatum: 05.04.2006
- [DREAM] *DRM Software Decoder DREAM*. URL [http://drm.sourceforge.](http://drm.sourceforge.net) [net](http://drm.sourceforge.net). – Zugriffsdatum: 23.03.2006
- [DRM] *Internetauftritt des DRM Konsortiums*. URL <http://www.drm.org>. Zugriffsdatum: 21.02.2006
- [DRMDX] : *Aktuelle Sendepläne der DRM Sender*. URL <http://www.drm-dx.de>. – Zugriffsdatum: 19.04.2006
- [DRMN05] : *ETSI-Norm ES 201 980*. Version 2.2.1, 10/2005
- [DW] : *Homepage der Deutschen Welle*. URL <http://www.dw-world.de/>. Zugriffsdatum: 19.04.2006
- [ELEK04] KAINKA, Burkhard: *Empfänger für den DRM Empfang, Elektor 03/04, Seite 14ff*
- [ELEK04-1] *Automatischer Preselektor für den DRM Empfänger, Elektor 10/04, Seite 58ff*
- [ELEXS] *ELEXS Elektronik Experimentier Server*. URL [http://www.elexs.de/](http://www.elexs.de/drm6.htm) [drm6.htm](http://www.elexs.de/drm6.htm). – Zugriffsdatum: 05.04.2006
- [ETSI] *Dokumentserver der ETSI*. URL [http://pda.etsi.org/pda/](http://pda.etsi.org/pda/queryform.asp) [queryform.asp](http://pda.etsi.org/pda/queryform.asp). – Zugriffsdatum: 05.04.2006
- [FHGDRM] *DRM Basisband IP der Fraunhofer Gesellschaft*. URL [http://](http://www.corepool.com/products/databook/fhg_drm.pdf) [www.corepool.com/products/databook/fhg\\_drm.pdf](http://www.corepool.com/products/databook/fhg_drm.pdf). – Zugriffsdatum: 05.04.2006
- [HAME05] MERZ, Hanns: *Private Homepage*. URL [http://people.](http://people.freenet.de/hwmerz/Projekte/Magnetic_Balun/Lwt_1.gif) [freenet.de/hwmerz/Projekte/Magnetic\\_Balun/Lwt\\_1.gif](http://people.freenet.de/hwmerz/Projekte/Magnetic_Balun/Lwt_1.gif). – Zugriffsdatum: 05.04.2006
- [ITU] : *Homepage der ITU*. URL <http://www.itu.int>. Zugriffsdatum: 19.04.2006
- [LAUT05] LAUTERBACH, T.: *DRM Grundlagen des digitalen Rundfunks im Frequenzbereich unterhalb 30 MHz, AATIS e.V. Praxisheft 15, Seite 6ff*
- [MAM04] MARKUS MÄRZ: *Private Homepage zu DRM*. URL [http://mitglied.](http://mitglied.lycos.de/markusmaerz/drm/) [lycos.de/markusmaerz/drm/](http://mitglied.lycos.de/markusmaerz/drm/). – Zugriffsdatum: 05.04.2006
- [PSDRM] *Philips DRM Coprocessor*. URL [http://www.semiconductors.](http://www.semiconductors.philips.com/acrobat_download/literature/9397/75015261.pdf) [philips.com/acrobat\\_download/literature/9397/75015261.pdf](http://www.semiconductors.philips.com/acrobat_download/literature/9397/75015261.pdf). – Zugriffsdatum: 05.04.2006
- [RJAM] : *vorcompilierte DREAM Version für Windows*. URL [http://pessoal.](http://pessoal.onda.com.br/rjamorim/dream.zip) [onda.com.br/rjamorim/dream.zip](http://pessoal.onda.com.br/rjamorim/dream.zip). – Zugriffsdatum: 05.04.2006
- [SCR04] *ZF Verstärker für 455kHz*. URL [http://www.jogis-roehrenbude.](http://www.jogis-roehrenbude.de/Leserbriefe/DRM-ZF-Verstaerker/DRM-ZF-Verstaerker.htm) [de/Leserbriefe/DRM-ZF-Verstaerker/DRM-ZF-Verstaerker.htm](http://www.jogis-roehrenbude.de/Leserbriefe/DRM-ZF-Verstaerker/DRM-ZF-Verstaerker.htm). – Zugriffsdatum: 05.04.2006
- [SPARK] *SPARK DRM Encoder der TU-Kaiserslautern*. URL [http://www.](http://www.drm-sender.de) [drm-sender.de](http://www.drm-sender.de). – Zugriffsdatum: 05.04.2006
- [STAMP] *Blackfin DSP Entwicklerforum*. URL [http://blackfin.uclinux.](http://blackfin.uclinux.org/) [org/](http://blackfin.uclinux.org/). – Zugriffsdatum: 05.04.2006
- [TIDRM] *Texas Instruments DRM Decoder*. URL [http://focus.ti.com/lit/](http://focus.ti.com/lit/ml/sprt354/sprt354.pdf) [ml/sprt354/sprt354.pdf](http://focus.ti.com/lit/ml/sprt354/sprt354.pdf). – Zugriffsdatum: 05.04.2006

## **Selbstständigkeitserklärung**

Hiermit erkläre ich, dass ich die vorliegende Arbeit selbstständig angefertigt, nicht anderweitig zu Prüfungszwecken vorgelegt und keine anderen als die angegebenen Hilfsmittel verwendet habe. Sämtliche wissentlich verwendete Textausschnitte, Zitate oder Inhalte anderer Verfasser wurden ausdrücklich als solche gekennzeichnet.

Chemnitz, den 28. April 2006

Mario Rößler